ThinkCentre™

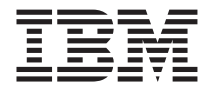

# Краткий справочник

#### *Содержит*

- **Важные сведения по технике безопасности**
- **Замечания о гарантии и другие замечания**
- **Установка компьютера**
- **Восстановление программных средств**
- **Выявление неполадок и диагностика**
- **Консультации и обслуживание IBM**
- **Предложение пакета IBM Lotus**

ThinkCentre $T^M$ 

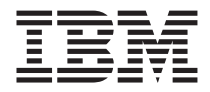

# Краткий справочник

#### **Примечание**

Прежде чем воспользоваться этой информацией и продуктом, к которому она относится, обязательно прочтите следующее:

- v ["Замечания по технике безопасности" на стр. v](#page-6-0)
- v [Приложение B, "Заявление IBM об ограниченной гарантии Z125-4753-07 11/2002",](#page-48-0) [на стр. 35](#page-48-0)
- Приложение С, "Замечания", на стр. 61

# **Содержание**

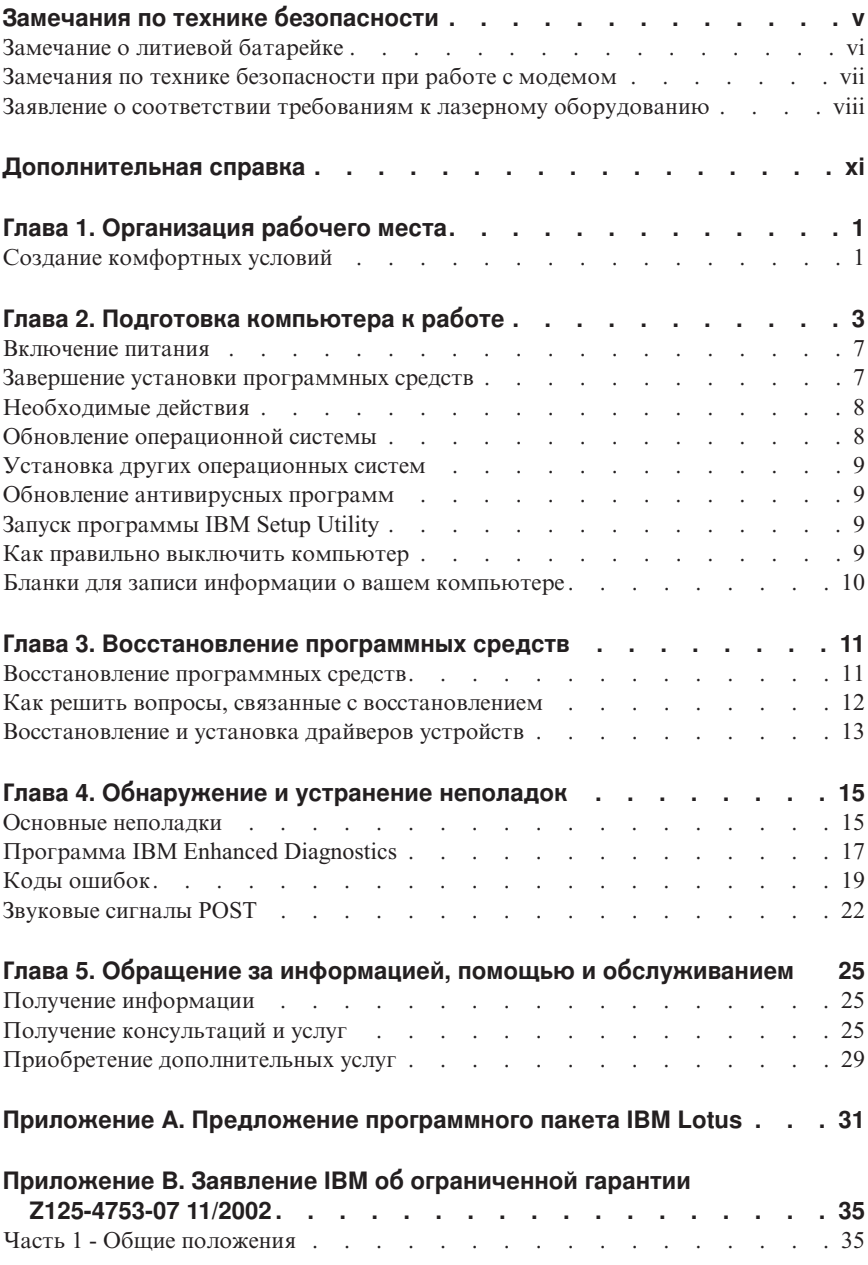

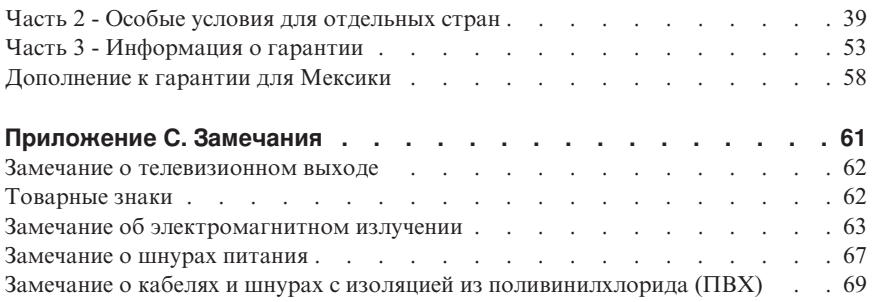

# <span id="page-6-0"></span>Замечания по технике безопасности

#### **ОПАСНО**

Существует опасность поражения электрическим током от силовых кабелей, телефонных и других линий связи.

Во избежание поражения током:

- Не присоединяйте и не отсоединяйте кабели, а также не производите установку, обслуживание или переконфигурирование данного продукта во время грозы.
- Включайте шнуры питания в розетки с правильной подводкой и заземлением.
- Оборудование, подсоединяемое к данному продукту, включайте в розетки с правильной подводкой.
- По мере возможности, полсоелиняя или отсоелиняя сигнальные кабели. старайтесь делать это одной рукой.
- Ни в коем случае не включайте оборудование при появлении признаков возгорания, затопления или конструктивных повреждений.
- Перед тем как открыть крышки устройств, отсоедините шнуры питания, телекоммуникационные системы, сети и модемы (если только в инструкциях по установке и конфигурированию не указано иное).
- Устанавливая или перемещая продукт либо подсоединенные к нему устройства, а также открывая их крышки, отсоединяйте и присоединяйте кабели так, как описано в приведенной ниже таблице.

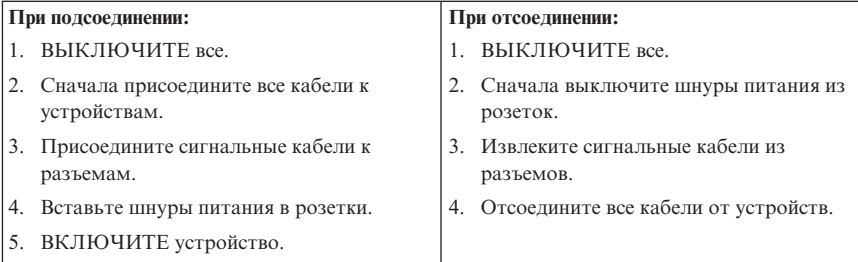

#### **DANGER**

Le courant électrique provenant de l'alimentation, du téléphone et des câbles de transmission peut présenter un danger.

Pour éviter tout risque de choc électrique :

• Ne manipulez aucun câble et n'effectuez aucune opération d'installation, d'entretien ou de reconfiguration de ce produit au cours d'un orage.

- <span id="page-7-0"></span>v **Branchez tous les cordons d'alimentation sur un socle de prise de courant correctement câblé et mis à la terre.**
- v **Branchez sur des socles de prise de courant correctement câblés tout équipement connecté à ce produit.**
- v **Lorsque cela est possible, n'utilisez qu'une seule main pour connecter ou déconnecter les câbles d'interface.;**
- v **Ne mettez jamais un équipement sous tension en cas d'incendie ou d'inondation, ou en présence de dommages matériels.**
- v **Avant de retirer les carters de l'unité, mettez celle-ci hors tension et déconnectez ses cordons d'alimentation, ainsi que les câbles qui la relient aux réseaux, aux systèmes de té lécommunication et aux modems (sauf instruction contraire mentionnée dans les procédures d'installation et de configuration).**
- v **Lorsque vous installez, que vous déplacez, ou que vous manipulez le présent produit ou des périphériques qui lui sont raccordés, reportez-vous aux instructions ci-dessous pour connecter et déconnecter les différents cordons.**

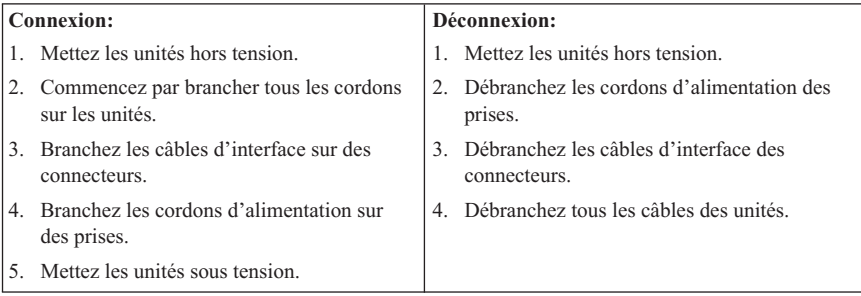

# **Замечание о литиевой батарейке**

#### **ОСТОРОЖНО:**

**При неправильной замене батарейки существует опасность взрыва.**

Батарейку можно заменить только на батарейку IBM P/N 33F8354 или на батарейку эквивалентного типа, рекомендованную изготовителем. Внутри батарейки содержится литий, поэтому при неправильном использовании, обращении или утилизации батарейка может взорваться.

#### *Запрещается:*

- v Бросать или погружать батарейку в воду
- v Нагревать батарейку выше 100°C
- Ремонтировать или разбирать батарейку

При утилизации батареек соблюдайте правила, установленные в вашей стране.

#### **ATTENTION**

<span id="page-8-0"></span>Danger d'explosion en cas de remplacement incorrect de la batterie.

Remplacer uniquement par une batterie IBM de type ou d'un type équivalent recommandé par le fabricant. La batterie contient du lithium et peut exploser en cas de mauvaise utilisation, de mauvaise manipulation ou de mise au rebut inappropriée.

#### *Ne pas :*

- v Lancer ou plonger dans l'eau
- Chauffer à plus de  $100^{\circ}$ C (212 $^{\circ}$ F)
- Réparer ou désassembler

Mettre au rebut les batteries usagées conformément aux règlements locaux.

## **Замечания по технике безопасности при работе с модемом**

Чтобы уменьшить вероятность возгорания, поражения электрическим током или травм при работе с телефонным оборудованием, соблюдайте основные меры предосторожности, в частности:

- v Не прокладывайте телефонную проводку во время грозы.
- Не устанавливайте телефонные розетки во влажных помещениях, если эти розетки не предназначены специально для работы во влажных помещениях.
- v Не прикасайтесь к неизолированным телефонным проводам и клеммам, если телефонная линия не отсоединена от сети.
- Будьте осторожны при прокладке и переделке телефонных линий.
- Избегайте пользоваться телефоном (за исключением беспроводных аппаратов) во время грозы. Существует опасность поражения разрядом молнии.
- Если вам нужно сообщить об утечке газа, не пользуйтесь телефоном, находящимся вблизи места утечки.

#### **Consignes de sécurité relatives au modem**

Lors de l'utilisation de votre matériel téléphonique, il est important de respecter les consignes ci-après afin de réduire les risques d'incendie, d'électrocution et d'autres blessures :

- v N'installez jamais de cordons téléphoniques durant un orage.
- v Les prises téléphoniques ne doivent pas être installées dans des endroits humides, excepté si le modèle a été conçu à cet effet.
- v Ne touchez jamais un cordon téléphonique ou un terminal non isolé avant que la ligne ait été déconnectée du réseau téléphonique.
- v Soyez toujours prudent lorsque vous procédez à l'installation ou à la modification de lignes téléphoniques.
- <span id="page-9-0"></span>v Si vous devez téléphoner pendant un orage, pour éviter tout risque de choc électrique, utilisez toujours un téléphone sans fil.
- v En cas de fuite de gaz, n'utilisez jamais un téléphone situé à proximité de la fuite.

## **Заявление о соответствии требованиям к лазерному оборудованию**

Некоторые модели персональных компьютеров IBM оснащены устройством CD-ROM или устройством DVD-ROM. Устройства CD-ROM и DVD-ROM также можно приобрести отдельно, в качестве дополнительного оборудования. Устройства CD-ROM и DVD-ROM относятся к лазерному оборудованию. В США на эти устройства получены сертификаты, подтверждающие их соответствие требованиям подраздела J Федеральных правил, код 21, Департамента здравоохранения и службы человека для лазерного оборудования класса 1. Что касается других стран, то на эти устройства получены сертификаты, подтверждающие их соответствие требованиям Международной электротехнической комиссии (IEC) 825 и EN 60 825 CENELEC для лазерного оборудования класса 1.

Если у вас установлено устройство CD-ROM или DVD-ROM, соблюдайте приведенные ниже правила обращения с этими устройствами.

#### **ОСТОРОЖНО:**

**Неправильное использование органов управления, регулировок и процедур управления работой дисковода может привести к облучению, опасному для здоровья.**

При снятии крышки устройства CD-ROM или устройства DVD-ROM можно подвергнуться опасному воздействию лазерного излучения. Внутри устройств CD-ROM и DVD-ROM нет узлов, подлежащих обслуживанию. **Не снимайте крышки этих устройств.**

В некоторых устройствах CD-ROM и DVD-ROM используются встроенные лазерные диоды класса 3A или 3B. Обратите внимание на приведенное ниже положение.

#### **ОПАСНО**

**В открытом состоянии является источником лазерного излучения. Не смотрите на луч невооруженным глазом или с использованием оптических приборов, а также избегайте прямого воздействия лазерного луча.**

#### **DANGER:**

Certains modèles d'ordinateurs personnels sont équipés d'origine d'une unité de CD-ROM ou de DVD-ROM. Mais ces unités sont également vendues séparément en tant

qu'options. L'unité de CD-ROM/DVD-ROM est un appareil à laser. Aux État-Unis, l'unité de CD-ROM/DVD-ROM est certifiée conforme aux normes indiquées dans le sous-chapitre J du DHHS 21 CFR relatif aux produits à laser de classe 1. Dans les autres pays, elle est certifiée être un produit à laser de classe 1 conforme aux normes CEI 825 et CENELEC EN 60 825.

Lorsqu'une unité de CD-ROM/DVD-ROM est installée, tenez compte des remarques suivantes:

#### **ATTENTION: Pour éviter tout risque d'exposition au rayon laser, respectez les consignes de réglage et d'utilisation des commandes, ainsi que les procédures décrites.**

L'ouverture de l'unité de CD-ROM/DVD-ROM peut entraîner un risque d'exposition au rayon laser. Pour toute intervention, faites appel à du personnel qualifié.

Certaines unités de CD-ROM/DVD-ROM peuvent contenir une diode à laser de classe 3A ou 3B. Tenez compte de la consigne qui suit:

#### **DANGER**

**Rayonnement laser lorsque le carter est ouvert. Évitez toute exposition directe des yeux au rayon laser. Évitez de regarder fixement le faisceau ou de l'observer à l'aide d'instruments optiques.**

# <span id="page-12-0"></span>Дополнительная справка

В данном Кратком справочнике содержатся инструкции по установке вашего компьютера IBM<sup>®</sup> и запуску операционной системы. В эту публикацию также включены описание основных шагов по устранению неполадок, процедуры восстановления программ, информация о том, как обратиться за консультацией и обслуживанием, и сведения о гарантии.

В прилагаемом к вашему компьютеру Руководстве пользователя содержится информация по установке дополнительных аппаратных средств. Соответствующий файл в формате .PDF (Portable Document Format) можно найти с помощью имеющегося на вашем рабочем столе средства Access IBM. Воспользовавшись программой Adobe Acrobat Reader, вы сможете прочитать и напечатать это Руководство пользователя, чтобы использовать его при установке дополнительных аппаратных средств.

Выберите Access IBM на рабочем столе или щелкните по Пуск → Access IBM, чтобы ознакомиться с более подробной информацией по следующим темам:

- Использование компьютера
- Установка дополнительных аппаратных средств
- Присоединение коммуникационных кабелей
- Устранение наиболее распространенных неполадок
- Регистрация компьютера

Если у вас есть доступ в Интернет, вы сможете через Web получить доступ к самым последним советам, рекомендациям, ответам на наиболее часто задаваемые вопросы и дискуссионным форумам, а также к Руководству пользователя для вашего компьютера. Для технических специалистов по обслуживанию вычислительной техники также имеется публикация Hardware Maintenance Manual (Руководство по обслуживанию аппаратных средств). Чтобы получить доступ к этой информации, в браузере перейдите на сайт: http://www.ibm.com/pc/support/.

Введите тип и модель вашего компьютера в поле **Quick Path** (Быстрый путь) и щелкните по Go (Перейти).

# <span id="page-14-0"></span>**Глава 1. Организация рабочего места**

Чтобы получать от компьютера максимальную отдачу, необходимо правильно организовать своё рабочее место и расположить компьютер и прочее оборудование в соответствии с характером работы. При организации рабочего места самым важным моментом является удобство работы, но следует также учитывать вентиляцию, освещение и расположение электрических розеток.

## **Создание комфортных условий**

Приведенные ниже рекомендации помогут вам выбрать наиболее удобное рабочее положение.

Если человек долго находится в одном и том же положении, он устает. Поэтому очень важно подобрать удобное кресло. Спинка и сиденье должны регулироваться независимо друг от друга и должны служить надежной опорой. Сиденье должно быть закруглено спереди, чтобы снизить давление на бедра. Отрегулируйте сиденье так, чтобы бедра были параллельны полу, а ноги полной ступней стояли на полу или специальной подставке.

При работе на клавиатуре предплечья должны быть параллельны полу, а кисти рук должны находиться в нейтральном, удобном положении. Печатайте легкими прикосновениями, держа руки и пальцы расслабленными. Вы можете установить удобный для себя угол наклона клавиатуры, изменив высоту ножек клавиатуры.

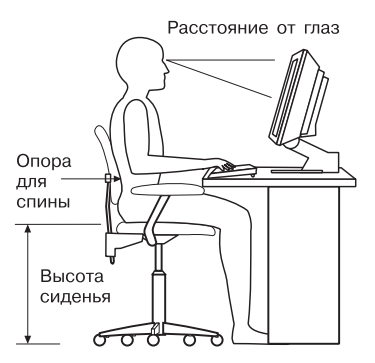

Установите монитор так, чтобы верх экрана был на уровне глаз или немного ниже. Расположите монитор на удобном расстоянии (50-60 см от глаз) так, чтобы при взгляде на экран не приходилось поворачиваться. Прочее оборудование, которым вы постоянно пользуетесь (например, телефон или мышь), также должно находиться под рукой.

# **Освещение и блики**

Разместите монитор так, чтобы свести к минимуму блики и отражения от верхнего освещения, окон и прочих источников света. Даже отраженный свет от блестящих поверхностей может явится причиной раздражающих бликов на экране монитора. По возможности размещайте монитор под прямым углом к окнам и прочим источникам света. Если нужно, выключите верхний свет или вверните менее мощные лампы. Если монитор стоит рядом с окном, повесьте шторы или занавески, чтобы преградить доступ солнечному свету. Возможно, вам придется в течение дня по мере изменения освещения подстраивать яркость и контрастность монитора.

Если не удается устранить блики или отрегулировать освещение, то можно попробовать установить на экран противобликовый фильтр. Однако такие фильтры могут снизить чистоту изображения, поэтому прибегайте к этой мере, только испробовав все другие методы борьбы с бликами.

Накопление на экране пыли усугубляет проблемы, связанные с бликами. Не забывайте время от времени протирать экран монитора мягкой салфеткой, увлажненной неабразивным раствором для мытья стекол.

## **Вентиляция**

При работе компьютера и монитора выделяется тепло. Внутри компьютера есть вентилятор, который всасывает наружный воздух и выбрасывает горячий. Горячий воздух выходит через вентиляционные отверстия. Если закрыть вентиляционные отверстия, то перегрев может вывести оборудование из строя. Размещайте компьютер и монитор так, чтобы не загораживать вентиляционные отверстия; обычно для этого достаточно, чтобы компьютер и монитор отстояли от других предметов на 5 см. Проверьте также, не попадает ли выходящий горячий воздух на другое оборудование.

# **Электрические розетки и длина кабелей**

Окончательное размещение компьютера определяется местонахождением электрических розеток, а также длиной шнуров питания и кабелей, идущих от компьютера к монитору, принтеру и прочему оборудованию.

При организации рабочего места:

- Старайтесь не пользоваться удлинителями. По возможности включайте шнур питания компьютера непосредственно в розетку.
- Не укладывайте шнуры питания и кабели в местах, где их можно случайно задеть ногами.

Дополнительную информацию о шнурах питания смотрите в разделе ["Замечание](#page-80-0) [о шнурах питания" на стр. 67](#page-80-0) данного руководства.

# <span id="page-16-0"></span>**Глава 2. Подготовка компьютера к работе**

**Примечание:** Возможно, у вашего компьютера окажутся не все показанные на рисунке разъемы.

Ниже приводится информация, которая поможет вам при установке компьютера. Большинство разъемов на задней панели компьютера обозначено маленькими пиктограммами; они помогут вам найти нужные разъемы.

Если контактные колодки кабелей и разъемы на панели компьютера окрашены в разные цвета, то кабели нужно присоединять к разъемам соответствующих цветов. Например, синюю контактную колодку кабеля следует подсоединить к синему разъему на задней панели компьютера, а красную - к красному.

- 1. Проверьте установку переключателя напряжения на задней панели компьютера. Если необходимо, сдвиньте его в нужное положение с помощью шариковой авторучки.
	- Если диапазон напряжений составляет 90–137 вольт переменного тока, установите переключатель в положение 115 V.
	- Если диапазон напряжений составляет 180–265 вольт переменного тока, установите переключатель в положение 230 V.

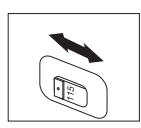

2. Кабель клавиатуры может заканчиваться стандартным разъемом 1 или разъемом USB (Universal Serial Bus) <sup>2</sup>. Присоедините кабель клавиатуры к соответствующему разъему.

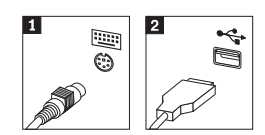

3. Кабель мыши может заканчиваться стандартным разъемом мыши (1) или разъемом USB (2). Присоедините кабель мыши к соответствующему разъему.

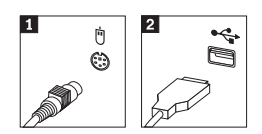

4. Присоедините кабель монитора к разъему монитора на компьютере.

• Если у вас монитор SVGA, присоедините кабель к разъему, как показано ниже.

**Примечание:** Если у вашего компьютера два разъема для подключения мониторов, используйте разъем адаптера AGP.

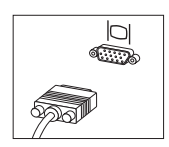

v Если у вас монитор DVI, присоедините кабель к разъему, как показано ниже.

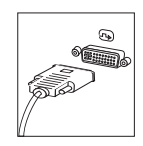

5. Если у вас есть модем, присоедините модем в соответствии с приведенными ниже инструкциями.

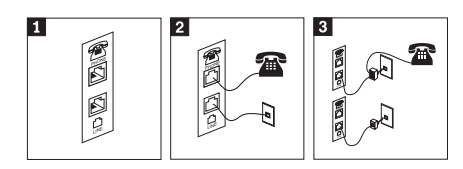

- 1- Это спаренное гнездо на задней панели компьютера предназначено для подключения модема.
- 2- Присоедините один конец телефонного шнура к телефону, а другой конец вставьте в соответствующее телефонное гнездо на задней панели компьютера. Вставьте один конец модемного кабеля в разъем модема на задней панели компьютера, а другой его конец - в телефонную розетку.
- 3- В некоторых случаях для подключения кабелей к телефонной розетке необходим разветвитель или переходник, как показано в верхней части рисунка. Разветвитель можно использовать и без телефона, как показано в нижней части иллюстрации.
- 6. Если у вас есть аудиоустройства, присоедините их, следуя приведенным ниже инструкциям. Чтобы получить дополнительную информацию о динамиках, смотрите шаги [7](#page-18-0) и 8 на [стр. 5.](#page-18-0)

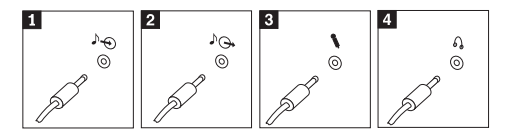

<span id="page-18-0"></span>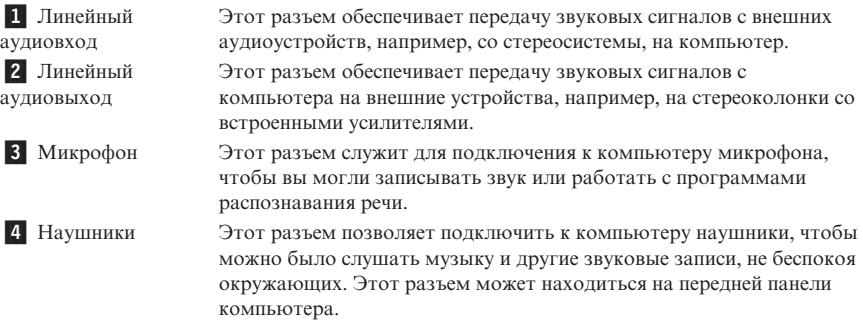

7. Если у вас *активные* динамики с адаптером питания для подключения к сети переменного тока, следуйте инструкциям, приведенным ниже.

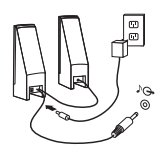

- a. Если нужно, соедините динамики кабелем. Иногда динамики соединены постоянно.
- b. Подсоедините к динамику адаптер питания.
- c. Подсоедините динамики к компьютеру.
- d. Включите адаптер питания в сеть переменного тока.
- 8. Если у вас *неактивные* динамики без адаптера для подключения к сети переменного тока, следуйте инструкциям, приведенным ниже.

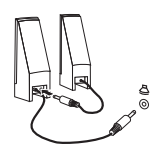

- a. Если нужно, соедините динамики кабелем. Иногда динамики соединены постоянно.
- b. Подсоедините динамики к компьютеру.

9. Присоедините все дополнительные устройства. Возможно, у вашего компьютера окажутся не все показанные на рисунке разъемы.

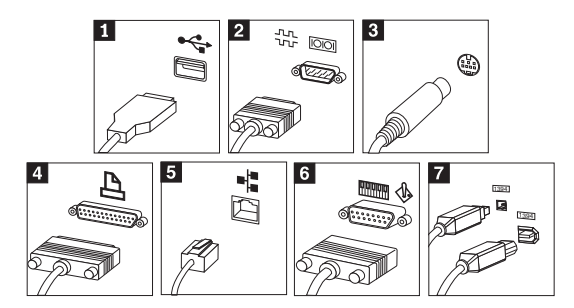

 $1$  USB Такие разъемы позволяют подключать устройства с разъемами универсальной последовательной шины (Universal Serial Bus, USB), например, сканеры USB, принтеры USB или карманные компьютеры (PDA). 2-Последовательный порт К этому разъему можно подключить внешний модем, последовательный принтер или другое устройство, для которого нужен 9-штырьковый последовательный разъем. **3** S-видео К этому разъему можно подключить телевизионный приемник, у которого есть разъем S-Video. Такой разъем имеется на некоторых высококачественных видеоадаптерах. 4- Параллельный

К этому разъему можно присоединить параллельный принтер или любое другое устройство, для которого нужен 25-штырьковый параллельный разъем.

Этот разъем позволяет подключать компьютер к локальной сети Ethernet или к кабельному модему.

#### **Важное замечание**

Чтобы компьютер функционировал в соответствии с требованиями Федеральной комиссии связи США, для подсоединения к сети Ethernet используйте кабель Ethernet категории 5.

- **6** МІDІ/джойстик В этот разъем можно включить джойстик, игровую приставку или устройство с интерфейсом музыкальных цифровых инструментов (musical instrument digital interface, MIDI), например, клавиатуру MIDI.
- **7** IEEE 1394 Такой разъем иногда называют Firewire, поскольку он обеспечивает высокоскоростную передачу данных. Существует два типа разъемов IEEE 1394: 4-штырьковые и 6-штырьковые. Разъем IEEE 1394 позволяет подключать к компьютеру некоторые виды электронного оборудования, включая цифровые аудиоустройства и сканеры.

порт

5 Ethernet

<span id="page-20-0"></span>10. Включайте шнуры питания в розетки с надежным заземлением.

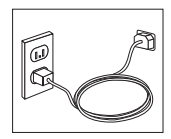

**Примечание:** Дополнительную информацию о разъемах можно получить с помощью Access IBM, имеющегося на вашем рабочем столе.

#### **Включение питания**

Включите монитор и внешние устройства, а затем - компьютер. По завершении автотеста при включении питания (POST) окно с логотипом IBM закроется. Если на компьютере есть преинсталлированные программные средства, запустится процедура установки программных средств.

Если при запуске возникнут какие-нибудь неполадки, смотрите следующие главы: [Глава 4, "Обнаружение и устранение неполадок", на стр. 15](#page-28-0) и [Глава 5,](#page-38-0) ["Обращение за информацией, помощью и обслуживанием", на стр. 25.](#page-38-0)

### **Завершение установки программных средств**

#### **Важное замечание**

Прежде чем воспользоваться имеющимися на вашем компьютере программами, внимательно прочтите лицензионные соглашения. В этих соглашениях содержатся сведения о ваших правах, обязанностях и гарантиях на имеющиеся на вашем компьютере программы. Пользуясь программами, вы тем самым принимаете положения соответствующих соглашений. Если вы отказываетесь принять эти соглашения, не пользуйтесь этими программами. Вместо этого незамедлительно верните весь компьютер и получите полное возмещение уплаченной вами стоимости.

После того, как вы первый раз запустите компьютер, выполните установку программ, следуя инструкциям на экране. Если вы не завершите установку программ при первом включении компьютера, это может привести к непредсказуемым результатам. По завершении установки щелкните по значку **Access IBM** на рабочем столе, чтобы ознакомиться с более подробной информацией о вашем компьютере.

## <span id="page-21-0"></span>**Необходимые действия**

После того, как вы установите компьютер, выполните описанные ниже действия это впоследствии поможет вам избежать проблем и потерь времени:

- v Создайте дискету *Recovery Repair*. На вашем компьютере есть встроенная программа восстановления продукта, Product Recovery, которая позволяет восстановить операционную систему. Как правило, эту программу можно вызвать, нажав клавишу F11 при запуске компьютера. Если подсказкой о нажатии на клавишу F11 воспользоваться нельзя или она не появляется на экране, вы сможете восстановить доступ к программе Product Recovery с помощью дискеты *Recovery Repair*. Смотрите раздел ["Создание дискеты](#page-26-0) [Recovery Repair" на стр. 13.](#page-26-0)
- v Создайте дискету *Enhanced Diagnostics*. Средство Enhanced Diagnostics позволяет выявлять неполадки в аппаратных средствах и является частью программы Product Recovery. Заблаговременно создав дискету *Enhanced Diagnostics*, вы обеспечите себе возможность воспользоваться средством Enhanced Diagnostics в тех случаях, когда программу Product Recovery вызвать не удается. Смотрите раздел ["Создание дискеты IBM Enhanced Diagnostics" на](#page-31-0) [стр. 18.](#page-31-0)
- Запишите тип, модель и серийный номер компьютера. Если вам понадобится обратиться за обслуживанием или технической поддержкой, вас, вероятно, попросят сообщить эту информацию. Смотрите раздел ["Бланки для записи](#page-23-0) [информации о вашем компьютере" на стр. 10.](#page-23-0)

Держите этот *Краткий справочник* в надежном месте. Это единственная публикация, в которой содержится необходимая вам информация о переустановке программных средств, установленных на ваш компьютер заводом-изготовителем. Инструкции по восстановлению программ содержит [Глава 3, "Восстановление программных средств", на стр. 11.](#page-24-0)

## **Обновление операционной системы**

Microsoft<sup>®</sup> предоставляет обновления различных операционных систем на сайте Microsoft Windows Update. Сайт Интернет автоматически определяет, какие из имеющихся обновлений Windows требуются именно для вашего компьютера и выдаёт их список. Обновления могут включать дополнительные средства защиты, новые версии компонентов Windows (таких, как проигрыватель media player), исправления и усовершенствования тех или иных компонентов операционной системы Windows.

Чтобы получить дополнительную информацию об обновлении вашей операционной системы, обратитесь к Access IBM.

### <span id="page-22-0"></span>Установка других операционных систем

Если вы сами установили операционную систему, ознакомьтесь с инструкциями, прилагаемыми к компакт-дискам или дискетам с этой операционной системой. После установки операционной системы не забудьте установить все драйверы устройств. Обычно к драйверам устройств прилагаются инструкции по установке.

## Обновление антивирусных программ

Ваш компьютер поставляется с программой Norton AntiVirus, которая поможет вам обнаруживать и уничтожать вирусы. Для получения обновлений с Web-сайта Norton AntiVirus пользуйтесь приложением LiveUpdate. LiveUpdate примет обновленный список вирусов, и Norton AntiVirus будет пользоваться этим списком, когда придет черёд сканировать ваш компьютер в следующий раз.

Чтобы получить дополнительную информацию об обновлении вашей антивирусной программы, обратитесь к Access IBM.

## Запуск программы IBM Setup Utility

Программа IBM Setup Utility позволяет просматривать, задавать и менять настройки конфигурации BIOS и пароли.

- 1. Закройте операционную систему и выключите компьютер.
- 2. Включите компьютер и дождитесь следующей подсказки на экране логотипа:

To interrupt normal startup, press Enter (Чтобы прервать нормальный запуск, нажмите Enter)

Увидев подсказку, нажмите Enter.

- 3. При появлении меню прерывания запуска (Startup Interrupt Menu) нажмите F1.
- Примечание: Если был задан пароль администратора, меню программы IBM Setup Utility не появится до тех пор, пока вы не введёте пароль. Дополнительную информацию по использованию программы IBM Setup Utility смотрите в *Руководстве пользователя*.

#### Как правильно выключить компьютер

Перед выключением компьютера необходимо правильно завершить работу операционной системы. Это позволит предотвратить потерю несохраненных данных и избежать неполадок в работе программ. Чтобы завершить работу операционной системы Microsoft® Windows®, выберите опцию Завершение работы или Выключить компьютер.

## <span id="page-23-0"></span>Бланки для записи информации о вашем компьютере

Записанная вами информация о вашем компьютере может оказаться полезной, если вам когда-либо понадобится обратиться в сервисную службу. Эту информацию может запросить сотрудник сервисной службы.

Тип, модель и серийный номер компьютера находятся на этикетке на вашем компьютере. Запишите эту информацию в приведенную ниже таблицу.

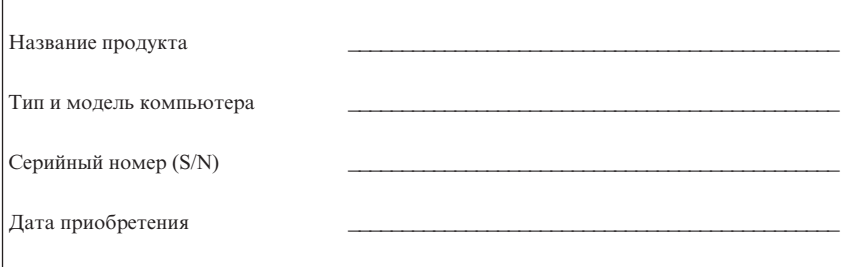

При первом посещении Web-сайта IBM зарегистрируйте свой компьютер через Интернет. Регистрация компьютера в IBM дает следующие преимущества:

- Более быстрое обслуживание при обращении в IBM за консультацией
- Автоматическое уведомление о бесплатных программных средствах и специальных коммерческих предложениях

Перейдите на страницу http://www.ibm.com/pc/register/ и следуйте инструкциям на экране. Дополнительную информацию о том, как зарегистрировать компьютер, можно получить с помощью Access IBM.

## <span id="page-24-0"></span>**Глава 3. Восстановление программных средств**

Программа Product Recovery заново устанавливает операционную систему и программные средства, которые были установлены на компьютер на заводе. Программа Product Recovery находится на отдельном разделе жесткого диска. Прежде чем пользоваться программой Product Recovery, обязательно прочтите важные замечания в разделе "Восстановление программных средств". Программа Product Recovery работает независимо от операционной системы.

### **Восстановление программных средств**

#### **Важное замечание**

Прежде чем приступать к восстановлению программного обеспечения, ознакомьтесь с приведенной ниже информацией:

- v К восстановлению следует прибегать только как к последней мере, после того как все остальные средства диагностики и устранения неполадок будут исчерпаны.
- Если возможно, прежде чем приступать к восстановлению, создайте резервные копии файлов с вашими данными. При восстановлении стирается вся информация, хранящаяся в основном разделе жесткого диска (обычно это диск C).
- v Если программа Product Recovery не заработает или не запустится, как здесь описано, смотрите раздел ["Как решить вопросы, связанные с](#page-25-0) [восстановлением" на стр. 12.](#page-25-0)

Программа Product Recovery, находящаяся на жестком диске, позволяет восстановить установленные на заводе программные средства. В данном разделе содержатся инструкции по использованию этой программы. Если при запуске программы Product Recovery у вас возникнут затруднения, смотрите раздел ["Как](#page-25-0) [решить вопросы, связанные с восстановлением" на стр. 12.](#page-25-0)

Чтобы произвести восстановление программных средств, действуйте следующим образом:

- 1. Создайте резервные копии файлов с вашими данными. Все находящиеся на жестком диске файлы при восстановлении будут стерты; если вы не создадите их резервные копии, то потеряете данные.
- 2. Выключите компьютер по крайней мере на 5 секунд. Чтобы запустить программу Product Recovery, включите компьютер с помощью кнопки Вкл/Выкл, держа нажатой клавишу F11.

Появилось ли меню Product Recovery?

<span id="page-25-0"></span>Да. Перейдите к шагу 3.

Нет. Перейдите к разделу "Как решить вопросы, связанные с восстановлением".

- 3. Когда запустится программа Product Recovery, вас могут попросить выбрать операционную систему. Когда появится меню для выбора операционной системы, выберите нужную операционную систему с помощью клавиш со стрелками (↑↓) и нажмите Enter.
- 4. Следуйте инструкциям на экране. В процессе восстановления компьютер может неоднократно перезагружаться. По завершении процедуры восстановления появится сообщение о завершении операции. Когда программа Product Recovery закончит работу, установленные на заводе программные средства будут восстановлены.

#### Примечания:

- 1. После восстановления вам, возможно, придется заново установить драйверы для некоторых устройств. Если необходимо переустановить драйверы устройств, смотрите раздел "Восстановление и установка драйверов устройств" на стр. 13.
- 2. На некоторых компьютерах установлен пакет Microsoft Office или Microsoft Works. Если вам понадобится восстановить приложения Microsoft Office или Microsoft Works, воспользуйтесь компакт-диском Microsoft Office или Microsoft Works. Эти компакт-лиски прилагаются только к компьютерам, на которых заводом-изготовителем установлены Microsoft Office или Microsoft Works.
- 3. Если исходный жесткий диск был заменён, на новом диске не будет программы Access IBM Predesktop Area. Обратиться в IBM вам поможет Глава 5, "Обращение за информацией, помощью и обслуживанием", на стр. 25.

## Как решить вопросы, связанные с восстановлением

Если вам не улается получить лоступ к программе Product Recovery, это означает. что либо программа Product Recovery повреждена, либо поврежден раздел жесткого диска, на котором находится программа Product Recovery. Перейдите к разделу "Создание и использование дискеты Recovery Repair". Если вам не удается решить проблему с помощью дискеты восстановления, IBM предоставит вам компакт-диск Product Recovery. Дополнительную информацию содержит Глава 5, "Обращение за информацией, помощью и обслуживанием", на стр. 25.

# Создание и использование дискеты Recovery Repair

При включении компьютера на лисплее появляется полсказка To interrupt normal startup, press Enter (Чтобы прервать нормальный запуск, нажмите Enter). Если по какой-либо причине после нажатия Enter подсказка о необходимости нажать F11 для запуска процедуры восстановления продукта не появится, вы сможете вызвать эту подсказку с помощью дискеты Recovery Repair.

## <span id="page-26-0"></span>Создание дискеты Recovery Repair

**Примечание:** Дискету *Recovery Repair* можно создать, только если работает операционная система.

Чтобы создать дискету *Recovery Repair*, выполните следующее:

- 1. Включите компьютер и запустите операционную систему.
- 2. С помощью Проводника Windows или значка Мой компьютер откройте структуру каталогов на жестком диске.
- 3. Откройте папку ibmtools; обычно она находится на диске C.
- 4. Дважды щелкните по **RRDISK.BAT** и следуйте инструкциям на экране.

#### Использование дискеты Recovery Repair

Чтобы воспользоваться дискетой *Recovery Repair*, выполните следующее:

- 1. Закройте операционную систему и выключите компьютер.
- 2. Вставьте дискету *Recovery Repair* в дисковод гибких дисков.
- 3. Включите компьютер и следуйте инструкциям на экране.

**Примечание:** Если процедура восстановления завершится без ошибок, то при следующем запуске компьютера на экране появится подсказка о нажатии клавиши F11.

Если во время процедуры восстановления появится сообщение об ошибке и завершить восстановление не удастся, то, возможно, повреждена программа Product Recovery, или неисправен раздел, на котором она находится. Дополнительную информацию содержит [Глава 5, "Обращение за информацией,](#page-38-0) [помощью и обслуживанием", на стр. 25.](#page-38-0)

## **Восстановление и установка драйверов устройств**

Вы сможете восстановить или установить драйверы устройств, только если у вас на компьютере уже установлена операционная система. Убедитесь, что у вас есть документация и носители программных средств для соответствующего устройства.

Драйверы устройств, которые завод-производитель установил на вашем компьютере, находятся на жестком диске компьютера (обычно на диске C) в папке ibmtools\drivers. Инструкции по установке драйверов устройств (readme.txt) также находятся в папке ibmtools\drivers. Прочие драйверы устройств находятся на носителях программ, прилагаемых к соответствующим устройствам.

Новейшие драйверы для устройств, установленных IBM, также можно найти в Интернете по адресу: http://www.ibm.com/pc/support/.

Чтобы восстановить драйвер устройства, установленного IBM, выполните следующее:

- 1. Включите компьютер и запустите операционную систему.
- 2. В Проводнике Windows откройте структуру каталогов на жестком диске.
- 3. Откройте папку ibmtools.
- 4. Откройте папку драйверов. В папке драйверов есть несколько папок для различных устройств, имена которых соответствуют различным устройствам, установленным у вас на компьютере (например, видеоадаптерам, аудиоустройствам и т.п.).
- 5. Откройте соответствующую папку.
- 6. Чтобы восстановить драйвер устройства, выполните одно из следующих действий:
	- v В папке устройства найдите файл readme.txt или другой файл с расширением .txt, в котором содержится информация по переустановке драйвера устройства. В имени этого файла может быть указано название операционной системы, например, win98.txt. Следуйте инструкциям, приведенным в этом файле.
	- v Если в папке устройства есть файл с расширением .inf, вы сможете восстановить драйвер устройства с помощью программы Add New Hardware (Установка нового оборудования). Ее значок находится на панели управления Windows. С помощью этой программы можно переустановить только некоторые драйверы устройств. Когда в окне программы Add New Hardware вас спросят, какой драйвер устройства вы хотите установить, щелкните по **Have Disk** (Установить с диска), а затем щелкните по **Browse** (Обзор). После этого выберите в папке устройства соответствующий файл драйвера устройства (.inf).
	- v В папке устройства найдите файл setup.exe. Дважды щелкните по **SETUP.EXE** и следуйте инструкциям на экране.

# <span id="page-28-0"></span>**Глава 4. Обнаружение и устранение неполадок**

В этой главе описываются некоторые средства обнаружения и устранения неполадок. Если вы столкнулись с неполадкой в работе компьютера, которая здесь не описана, воспользуйтесь Access IBM для получения более подробной информации по устранению неполадок.

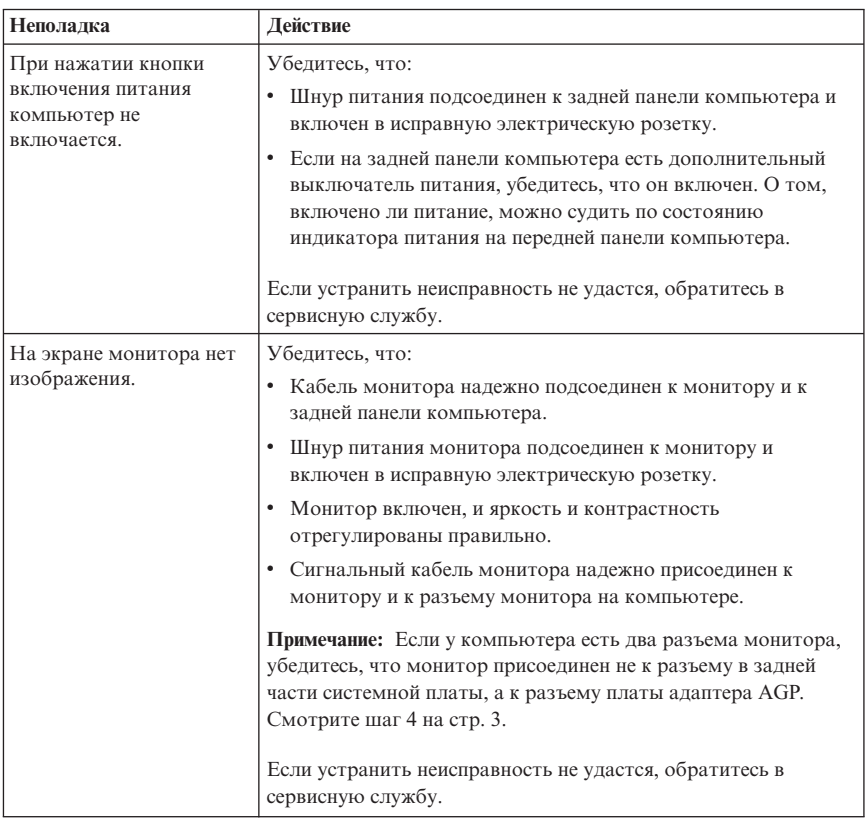

### **Основные неполадки**

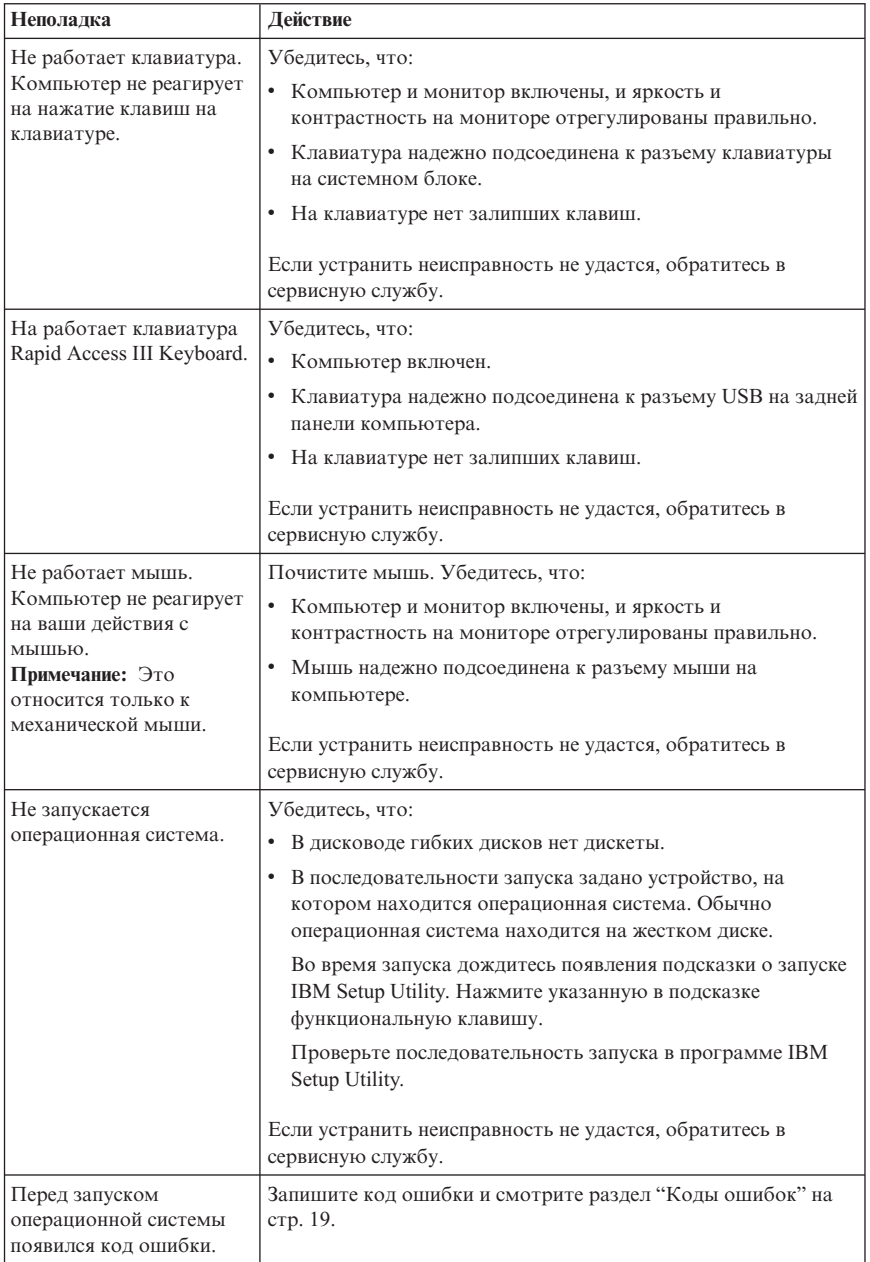

<span id="page-30-0"></span>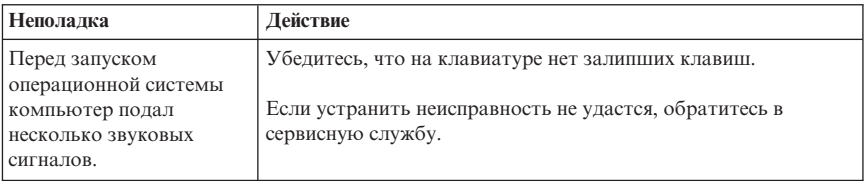

# Программа IBM Enhanced Diagnostics

Программа IBM Enhanced Diagnostics работает независимо от операционной системы. С помощью этой программы можно протестировать аппаратные компоненты компьютера. Эта программа используется, если вы не располагаете другими методами или если при выявлении неисправностей, предположительно связанных с аппаратными средствами, другие методы оказались безрезультатными.

Программу IBM Enhanced Diagnostics можно запустить с помощью программы Product Recovery, находящейся на жестком диске вашего компьютера. Также можно создать дискету IBM Enhanced Diagnostics с помощью программы Product Recovery.

Вы также можете получить новейшую версию программы Enhanced Diagnostics с Web-сайта http://www.ibm.com/pc/support/. Чтобы найти загружаемые файлы для вашего компьютера, введите тип и номер модели вашего компьютера в поле **Ouick Path** (Быстрый путь).

## Запуск программы IBM Enhanced Diagnostics с помощью программы Product Recovery

Чтобы запустить диагностику с помощью программы Product Recovery, выполните следующее:

Примечание: Если программа Product Recovery на жестком лиске окажется повреждена или недоступна, средство IBM Enhanced Diagnostics можно будет запустить с дискеты Enhanced Diagnostics.

- 1. Закройте операционную систему и выключите компьютер.
- 2. При включении компьютера держите нажатой клавишу F11, пока не появится меню Product Recovery (Восстановление продукта).
- 3. В зависимости от типа операционной системы может появиться подсказка о выборе системного режима. Если подсказка не появится, переходите к следующему шагу.
- 4. Когда появится главное меню, выберите System Utilities (Системные утилиты).
- <span id="page-31-0"></span>5. В меню System Utilities (Системные утилиты) выберите Run Diagnostics (Запустить диагностику). Запустится программа IBM Enhanced Diagnostics. По завершении диагностики вы вернетесь в главное меню Product Recovery.
- 6. Перезагрузите компьютер.

## Создание дискеты IBM Enhanced Diagnostics

Чтобы создать дискету IBM Enhanced Diagnostics с помощью программы Product Recovery, выполните следующее:

- 1. Закройте операционную систему и выключите компьютер.
- 2. При включении компьютера держите нажатой клавишу F11, пока не появится меню Product Recovery (Восстановление продукта).
- 3. В зависимости от типа операционной системы может появиться подсказка о выборе системного режима. Если подсказка не появится, переходите к следующему шагу.
- 4. В главном меню выберите Системные утилиты.
- 5. Выберите Create a diagnostic diskette (Создать диагностическую дискету) и следуйте инструкциям на экране.
- 6. При появлении соответствующей подсказки вставьте чистую форматированную дискету в дисковод и следуйте инструкциям на экране.

#### Примечания:

- 1. Вы также можете получить новейшую версию диагностической программы с Web-сайта http://www.ibm.com/pc/support/. Чтобы найти загружаемые файлы для вашего компьютера, введите тип вашего компьютера в поле **Ouick Path** (Быстрый путь).
- 2. Для поддержания систем при отсутствии дисковода гибких дисков с сайта http://www.ibm.com/pc/support вы можете получить самозагружающийся самозапускающийся образ компакт-диска с программой диагностики (также известный как образ .iso).

## Запуск программы IBM Enhanced Diagnostics с дискеты

Чтобы запустить программу IBM Enhanced Diagnostics с дискеты, выполните следующее:

- 1. Закройте операционную систему и выключите компьютер.
- 2. Вставьте дискету IBM Enhanced Diagnostics в дисковод гибких дисков.
- 3. Включите компьютер.
- 4. Следуйте инструкциям на экране. Если понадобится справка, нажмите F1.
- 5. По завершении работы программы выньте дискету из дисковода.
- 6. Завершите работу системы или перегрузите компьютер.

## <span id="page-32-0"></span>**Кодыошибок**

В приведенной ниже таблице содержится описание некоторых наиболее часто встречающихся кодов ошибок, которые могут появиться на экране во время выполнения компьютером автотеста при включении питания (Power-on Self-Test, POST).

- Запишите появившиеся коды ошибок. Если вы обратитесь за обслуживанием, вас попросят сообщить эти коды.
- Если появится несколько кодов ошибок, всегда устраняйте неполадки в том же порядке, в каком появлялись коды ошибок. Обычно при устранении причины первой ошибки исчезают и все последующие ошибки.
- Если появится код ошибки, которого нет в приведенной ниже таблице, вам придется провести более глубокую диагностику.
	- Если при включении компьютера запустится операционная система, смотрите инструкции по проведению диагностики в разделе ["Программа](#page-30-0) [IBM Enhanced Diagnostics" на стр. 17.](#page-30-0) Дополнительную информацию по устранению неполадок можно получить с помощью Access IBM.
	- Если операционная система не запускается, обратитесь в сервисную службу.

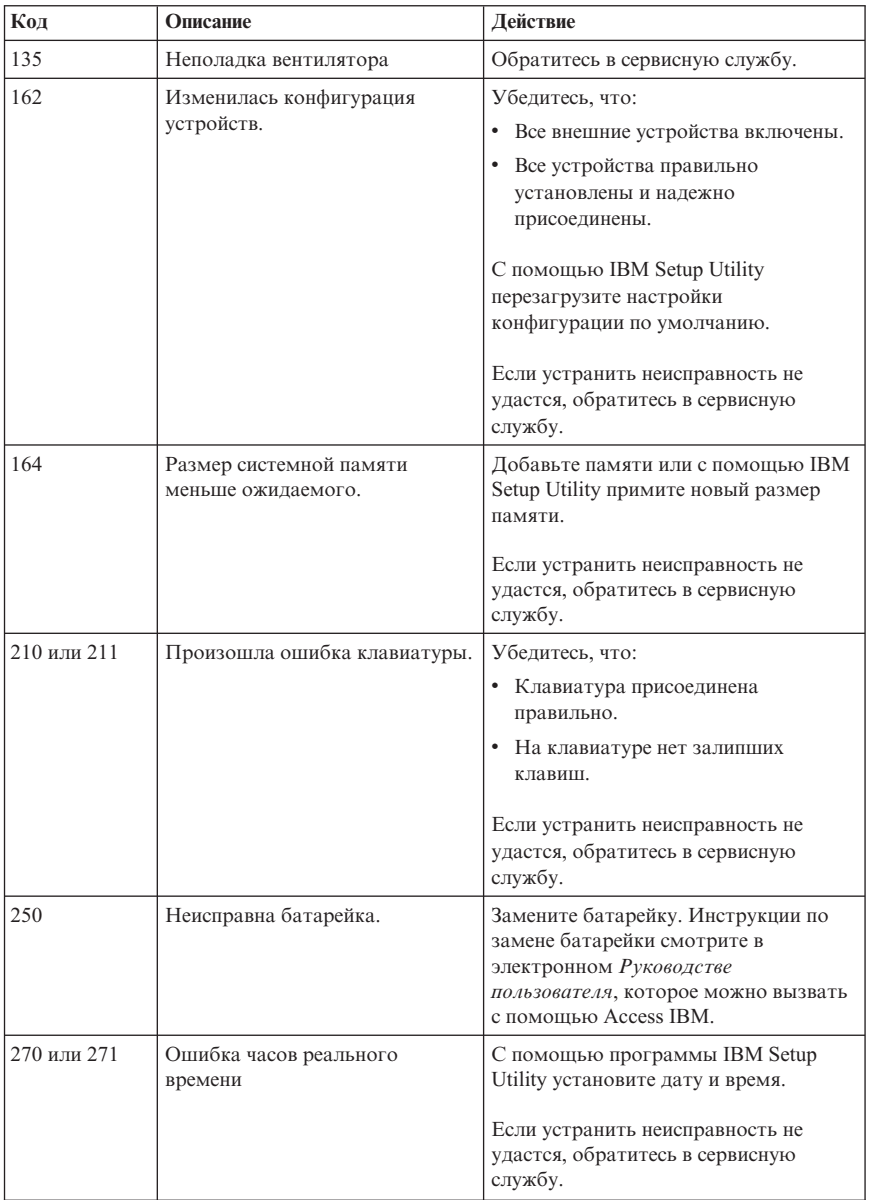

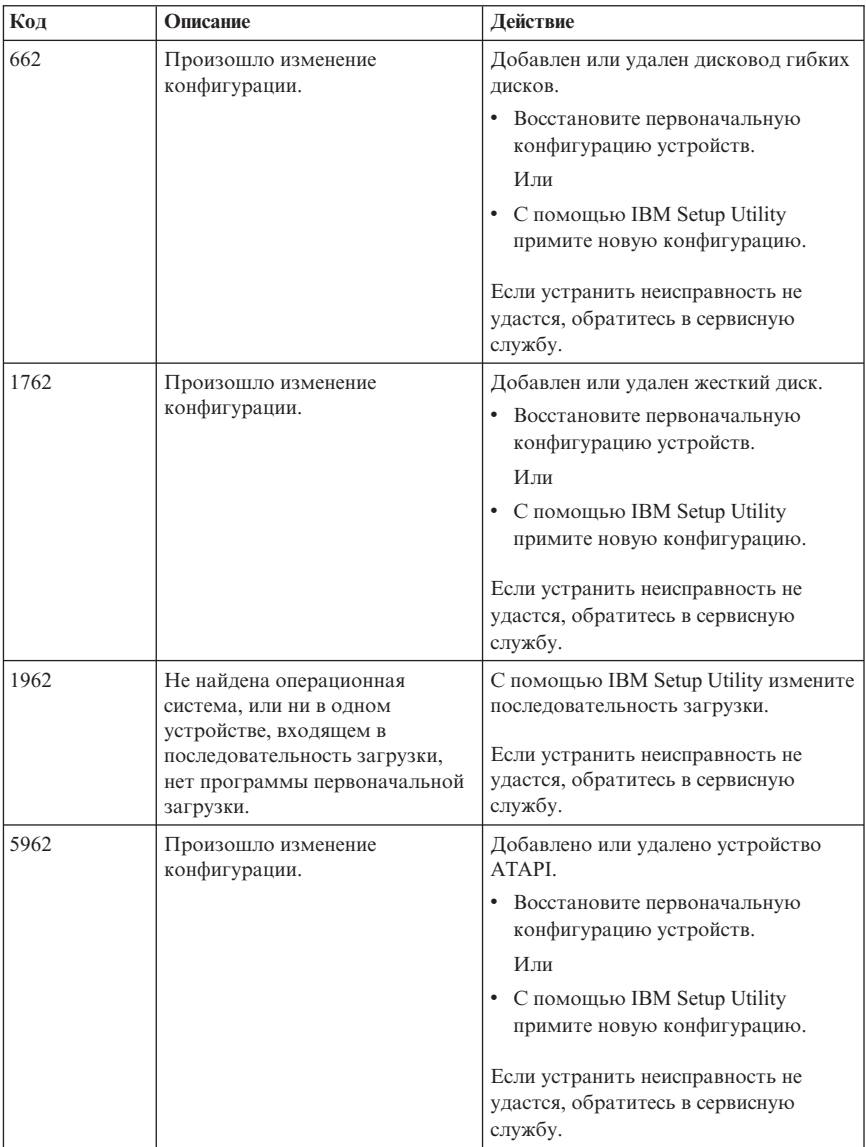

<span id="page-35-0"></span>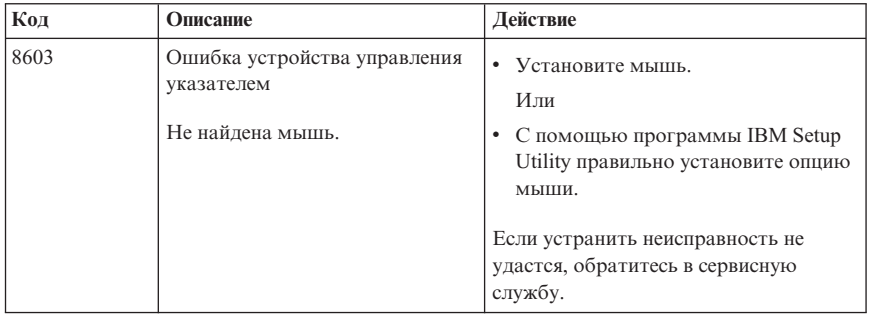

## **Звуковые сигналы POST**

Еще один способ, с помощью которого POST уведомляет об ошибках, это - серии звуковых сигналов. Последовательность сигналов соответствует числовому значению и позволяет локализовать возможную неполадку.

Ниже приводится описание наиболее распространенных звуковых кодов POST, с которыми вы можете столкнуться при запуске компьютера.

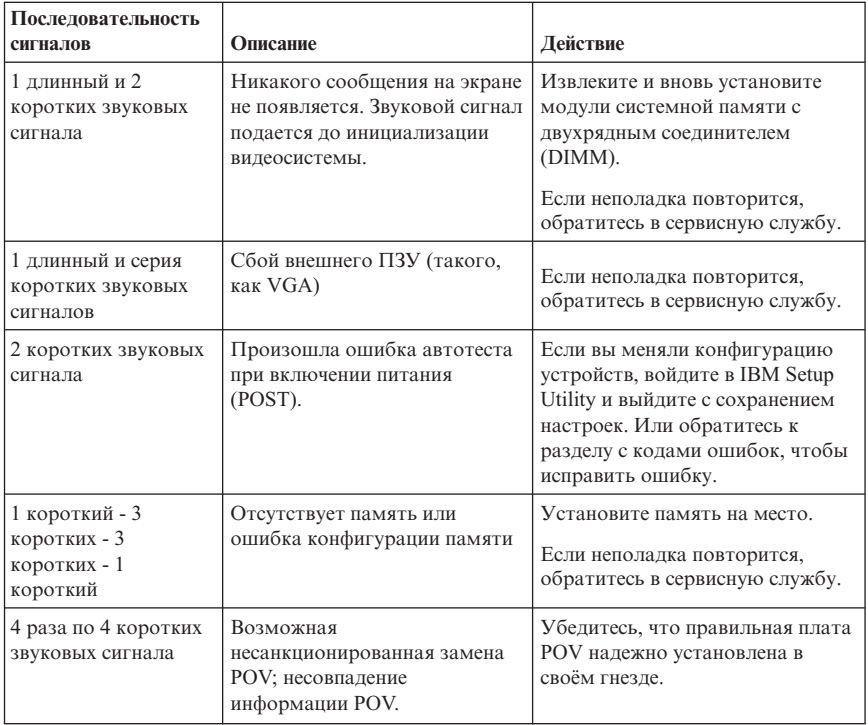
Ниже приводится ряд общих рекомендаций по использованию звуковых кодов автотеста при включении (POST).

- Запишите все поданные компьютером звуковые сигналы. Если вы обратитесь за обслуживанием, вас попросят сообщить характер звуковых сигналов.
- Если звуковой сигнал, поданный компьютером, не описан в данной книге, вам придется провести более глубокую диагностику.
	- Если при включении компьютера запустится операционная система, то с помощью Access IBM узнайте, как запустить программу IBM Enhanced Diagnostics, и ознакомьтесь с подробными инструкциями по устранению неполадок, представленными в электронном виде.
	- Если операционная система не запускается, обратитесь в сервисную службу.

# Глава 5. Обращение за информацией, помощью и обслуживанием

На тот случай, если вам понадобятся консультации, обслуживание или техническая поддержка, либо вам просто захочется побольше узнать о продуктах IBM, корпорация IBM позаботилась о том, чтобы вы располагали различными источниками информации. В этом разделе рассказывается, где получить дополнительную информацию об IBM и продуктах IBM, что делать, если возникнут неполадки в работе компьютера, и куда обратиться за обслуживанием, если оно потребуется.

# Получение информации

Информация о вашем компьютере IBM и установленном программном обеспечении (если таковое имеется) содержится в документации, поставляемой вместе с вашим компьютером. Эта документация представляет собой печатные издания, электронные книги, файлы README и файлы справки. Кроме того, информацию о продуктах IBM можно получить через Интернет.

В Интернете информацию о продуктах для персональных компьютеров IBM и их поллержке можно найти на Web-сайте IBM. Алрес ломашней страницы IBM Personal Computing: http://www.ibm.com/pc/.

Информацию о продуктах IBM, включая поддерживаемые опции, можно найти по адресу: http://www.ibm.com/pc/support/.

Если на странице поддержки вы щелкнете по Profile, то сможете создать для себя страницу поллержки своих аппаратных средств, на которой будут размешаться ответы на наиболее часто задаваемые вопросы (Frequently Asked Questions), информация о комплектующих (Parts Information), технические советы и рекомендации (Technical Hints and Tips) и загружаемые файлы (Downloadable Files). Кроме того, можно подписаться на электронную рассылку уведомлений о появлении новой информации, связанной с вашими зарегистрированными продуктами.

Публикации можно заказать через систему заказа публикаций IBM (IBM Publications Ordering System) по адресу: http://www.elink.ibmlink.ibm.com/public/applications/publications/ cgibin/pbi.cgi.

# Получение консультаций и услуг

Если в работе компьютера возникнут неполадки, вы сможете получить консультативную поддержку из различных источников.

# **Использование документации и диагностических программ**

Многие неполадки, возникшие в работе компьютера, можно устранить без посторонней помощи. Если вы столкнетесь с неполадками, то в первую очередь следует ознакомиться с информацией по устранению неполадок, которая содержится в прилагаемой к компьютеру документации. Если вы подозреваете, что неполадка связана с программными средствами, смотрите документацию (в том числе файлы README и электронную справку), поставляемую вместе с операционной системой или прикладной программой.

К большинству компьютеров и серверов IBM прилагается набор диагностических программ, которые могут помочь выявить неполадки в аппаратных средствах. Инструкции по использованию диагностических программ смотрите в разделах, посвященных устранению неполадок, в прилагаемой к компьютеру документации.

В разделах с информацией по устранению неполадок может быть указано, что вам нужно использовать дополнительные или обновленные драйверы устройств либо какие-то иные программные средства. У IBM есть страницы в Интернете, на которых можно ознакомиться с новейшей технической информацией и откуда можно сгрузить необходимые драйверы устройств и обновления. Чтобы попасть на эти страницы, перейдите на страницу http://www.ibm.com/pc/support/ и следуйте приведенным там инструкциям.

# **Как обратиться за обслуживанием**

Если вы попытались исправить неполадку самостоятельно, но это не помогло, и вам все равно требуется помощь, то в течение гарантийного срока вы можете получить консультации и информацию по телефону консультативного центра IBM PC HelpCenter®. В течение гарантийного срока предоставляются следующие услуги:

- v **Выявление неполадок** Квалифицированные сотрудники помогут вам определить, связана ли неполадка с аппаратными средствами, и решить, что следует предпринять для её устранения.
- v **Ремонт аппаратных средств IBM** Если будет установлено, что неполадка связана с аппаратными средствами IBM, на которые имеется гарантия, квалифицированные специалисты обеспечат вам сервисное обслуживание должного уровня.
- v **Технологические изменения** Иногда после продажи продукта бывает необходимо внести в него изменения. IBM или уполномоченный торговец продукцией IBM внесут необходимые технологические изменения, относящиеся к приобретенным вами аппаратным средствам.

Гарантия не распространяется на:

- v Замененные детали, детали, изготовленные не IBM, а также детали производства IBM, на которые гарантия не распространяется. Все детали, на которые распространяется гарантия, содержат 7-символьный идентификатор в формате IBM FRU XXXXXXX.
- v Выявление причин неполадок в программных средствах.
- Конфигурирование BIOS в процессе установки или обновления.
- Изменения, модификацию и обновление драйверов устройств.
- Установку и обслуживание сетевых операционных систем (NOS).
- Установку и обслуживание прикладных программ.

Полное изложение гарантийных условий IBM смотрите в Заявлении IBM об ограниченной гарантии. Обязательно сохраните свидетельство законности приобретения компьютера - это необходимое условие для получения гарантийного обслуживания.

В США и Канаде эти услуги предоставляются круглосуточно, без выходных. В Великобритании эти услуги предоставляются по рабочим дням с 9 утра до 6 вечера.

**Примечание:** Время ответа может быть разным; некоторые праздничные дни могут исключаться.

Если возможно, будьте рядом с компьютером, когда будете звонить. Подготовьте следующие данные:

- Тип и модель компьютера
- Серийные номера аппаратных продуктов IBM
- Описание неполадки
- Точный текст всех полученных сообщений об ошибках
- Данные о конфигурации аппаратных и программных средств

## **Телефоны**

Номера телефонов могут быть изменены без уведомления. Чтобы получить самую свежую информацию о номерах телефонов, перейдите на страницу http://www.ibm.com/pc/support/ и щелкните по записи **Support Phone List** (Список телефонов службы поддержки).

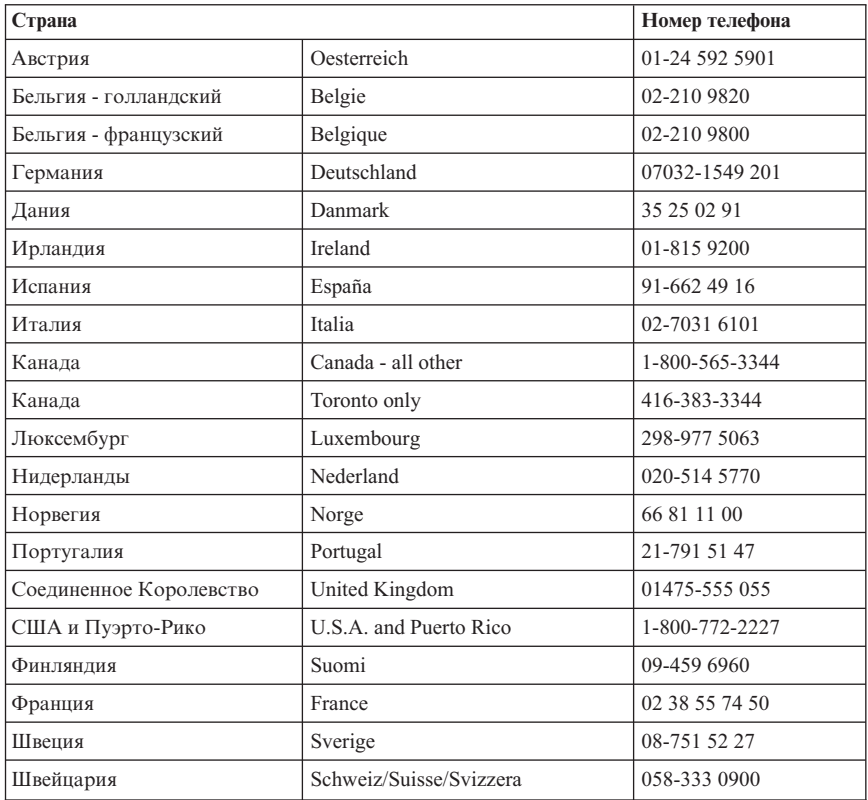

В остальных странах и регионах обращайтесь к торговцу продукцией IBM или к торговому представителю IBM.

# **Другие услуги**

IBM Update Connector™ - это инструмент, который обеспечивает возможность удаленного соединения с HelpCenter для некоторых компьютеров IBM. Update Connector позволяет получать и загружать обновления некоторых программных средств, которые могут прилагаться к вашему компьютеру.

Если вы берете компьютер с собою в поездки или перевозите его в другую страну, в которой продаются компьютеры типа ThinkCentre, ваш компьютер может подпадать под условия предоставления международного гарантийного обслуживания, что автоматически дает право на получение гарантийного обслуживания в течение гарантийного срока. Обслуживание будут проводить IBM или торговцы продукцией IBM, уполномоченные проводить гарантийное обслуживание.

В каждой стране существует свой порядок обслуживания; некоторые услуги могут предоставляться не во всех странах. Международное гарантийное обслуживание предоставляется в соответствии с порядком, принятым в стране, где проводится обслуживание (например, обслуживание путем депонирования, обслуживание без выезда на место и с выездом на место). В некоторых странах может оказаться, что сервисные центры обслуживают не все модели компьютеров данного типа. В некоторых странах обслуживание может быть платным, и могут действовать какие-нибудь ограничения.

Для того, чтобы определить, подпадает ли ваш компьютер под условия международной гарантии, и чтобы посмотреть список стран, на которые распространяются ее условия, посетите Web-сайт http://www.ibm.com/pc/support/ и щелкните по **Warranty Lookup** (Сведения о гарантии). Для компьютеров IBM, подпадающих под условия предоставления обслуживания, указаны четырехзначные типы компьютеров. Более подробную информацию о международном гарантийном обслуживании смотрите в Объявлении об обслуживании (Service Announcement) 601-034 на странице http://www.ibm.com/. Щелкните по **Support & downloads** (Поддержка и загружаемые файлы), а затем по **Announcement letters** (Письма с объявлениями) и **Announcements search** (Поиск объявлений). В поле **Search by letter number only** (Искать только по номеру письма) введите 601-034 и щелкните по **Search** (Поиск).

Служба IBM Integrated Technology Services предлагает широкий диапазон услуг по поддержке и реализации информационных технологий, а также по управлению этими технологиями. Дополнительные сведения об этих услугах смотрите на Web-сайте Integrated Technology Services по адресу: http://www.ibm.com/services/its/.

Если вам потребуется техническая информация по установке пакетов обслуживания (Service Pack) преинсталлированного на вашем компьютере продукта Microsoft Windows или если у вас возникнут вопросы относительно этих пакетов обслуживания, смотрите Web-сайт поддержки продуктов Microsoft (http://support.microsoft.com/directory/), либо обращайтесь в IBM HelpCenter. Возможно, какие-то услуги вам придется оплатить.

# **Приобретение дополнительных услуг**

В течение гарантийного срока и после его завершения вы можете получить такие платные услуги, как поддержка аппаратных средств, операционных систем и прикладных программ IBM и других компаний, настройка и конфигурирование сетей, предоставление дополнительных услугпо ремонту аппаратных средств, а также установка в особой конфигурации. Перечень и наименование услуг могут быть разными в разных странах и регионах.

Дополнительные сведения об этих услугах смотрите в Интернете.

# Приложение А. Предложение программного пакета **IBM Lotus**

Об этом предложении: Как клиент и законный владелец персонального компьютера IBM, вы получаете лицензию на программные пакеты Lotus Notes Standalone Client и Lotus SmartSuite. Эта лицензия даёт вам право устанавливать и использовать это программное обеспечение на своём новом персональном компьютере IBM, выбрав одну из следующих возможностей:

- Носитель с этим программным обеспечением в данное предложение не включен. Если у вас ещё нет носителя с пакетом Lotus Notes Client или Lotus SmartSuite. вы можете заказать компакт-диск и установить программное обеспечение на свой компьютер.\*\* Для заказа воспользуйтесь одним из методов, приведенных на следующей странице.
- Если у вас уже есть лицензионная копия программного обеспечения, вы имеете право сделать с него одну дополнительную копию и пользоваться ею.

O программном обеспечении IBM Lotus Notes: Пакет Notes Standalone client дает возможность собрать воедино важнейшие ресурсы управления почтовой, деловой и персональной информацией — такой как e-mail, календарь, список срочных дел — и иметь доступ к ним как при работе в сети, так и не будучи подключенным к сети. Посетите наш сайт http://www.lotus.com/notes

О программном обеспечении IBM Lotus SmartSuite: Lotus SmartSuite содержит мощные программные средства, позволяющие экономить время, без задержки приступать к работе и эффективно выполнять индивидуальные задания.

- Lotus Word Pro текстовый редактор
- Lotus 1-2-3 электронная таблица
- Lotus Freelance Graphics презентационная графика
- Lotus Approach база данных
- Lotus Organizer менеджер расписания, контактов и информации
- Lotus FastSite Web-издательство
- Lotus SmartCenter менеджер информации Интернет

Поддержка клиентов: За номерами телефонов и помощью во время первоначальной установки программного обеспечения обращайтесь на сайт http://www.pc.ibm.com/support. Платную техническую поддержку, выходящую за рамки помощи при первоначальной установке, можно получить, обратившись на сайт http://www.lotus.com/passport.

Международное лицензионное соглашение: Программное обеспечение, предоставляемое вам по лицензии в рамках данного предложения, не включает обновления программного обеспечения и техническую поддержку и подпадает под условия международного программного лицензионного соглашения IBM (International Program License Agreement - IPLA), которое сопровождает ваше

программное обеспечение. Если вы пользуетесь программными пакетами Lotus SmartSuite и Lotus Notes, описанными в данном предложении, это означает, что вы принимаете условия этого предложения и условия IPLA. За дополнительной информацией о международном программном лицензионном соглашении IBM (IPLA) обращайтесь на сайт http://www.ibm.com/software/sla/sladb.nsf. Эти программы перепродаже не подлежат.

Подтверждение права: Подтверждением права на данный программный продукт являются документы на приобретение вашего персонального компьютера IBM, а также данное Предложение.

Приобретение обновлений, дополнительных лицензий и технической поддержки Обновления программ и техническую поддержку можно приобрести у IBM за отдельную плату через программу Passport Advantage Program. За информацией о приобретении дополнительных лицензий на Notes, SmartSuite и другие продукты Lotus обращайтесь на сайт http://www.ibm.com или http://www.lotus.com/passport. При определенных условиях лицензии клиентского доступа можно приобрести с помощью лицензии Competitive Tradeup.

## Чтобы заказать компакт-диск:

\*\* Внимание: Согласно данному Предложению вы можете заказать один компакт-диск на лицензию. При этом вам нужно будет сообщить серийный номер вашего компьютера. Компакт-диск предоставляется бесплатно, но вам придётся оплатить пересылку и местные налоги и сборы. Выполнение заказа может занять 10-20 рабочих дней.

- В США и Канаде: Звоните по телефону 800-690-3899
- В странах Латинской Америки:
	- Адрес в Интернете: http://smartsuite.modusmedia.com
	- Почтовый адрес: IBM - Lotus Notes and SmartSuite Program Modus Media International 501 Innovation Avenue Morrisville, NC, USA 27560

Факс: 919-405-4495

Адрес электронной почты для получения информации о заказе: Smartsuite\_ibm@modusmedia.com

## • В странах Европы:

- Адрес в Интернете: http://ibm.modusmedia.co.uk
- Почтовый алрес: IBM - Lotus Notes and SmartSuite Program P.O. Box 3118 Cumbernauld, Scotland, G68 9JX

Адрес электронной почты для получения информации о заказе: ibm\_smartsuite@modusmedia.com

#### v **В странах Азии и тихоокеанского региона:**

- Адрес в Интернете: http://smartsuite.modusmedia.com
- Почтовый адрес: IBM - Lotus Notes and SmartSuite Program Modus Media International eFulfillment Solution Center 750 Chai Chee Road #03-10/14, Technopark at Chai Chee, Singapore 469000

Факс: +65 6448 5830

Адрес электронной почты для получения информации о заказе: Smartsuiteapac@modusmedia.com

# **Приложение B. Заявление IBM об ограниченной гарантии Z125-4753-07 11/2002**

# **Часть 1 - Общие положения**

*Данное Заявление об ограниченной гарантии включает Часть1-Общие положения, Часть2-Особые условия для отдельных стран и Часть 3 - Информация о гарантии. Положения Части 2 могут заменять или изменять положения Части 1. Гарантии, предоставляемые IBM в соответствии с данным Заявлением об ограниченной гарантии, распространяются только на те компьютеры, которые были приобретены в личное пользование, а не для перепродажи. Термин "компьютер" означает компьютер IBM, его функции, модификации, компоненты и принадлежности, а также любую их комбинацию. Термин "компьютер" не включает в себя какие-либо программы, ни установленные на заводе-изготовителе, ни установленные впоследствии, ни любые другие*. **В данном Заявлении об ограниченной гарантии ничто не затрагивает каких-либо установленных законом прав потребителей, нарушение или ограничение которых по договору не допускается.**

#### **Что покрывает эта гарантия**

IBM гарантирует, что каждый компьютер 1) не содержит дефектов в материалах и сборке и 2) соответствует официальным опубликованным спецификациям IBM ("Specifications"), которые высылаются по заказу. Гарантийный срок на компьютер исчисляется со дня установки и указан в Части 3 - Информация о гарантии. День установки - это дата, указанная на вашем счете или товарном чеке, если только IBM или продавец не укажут иное. В случае установки дополнительных аппаратных средств, изменения конфигурации или модернизации снятые элементы возвращаются IBM. На элемент, установленный взамен удаленного, переносится гарантия на обслуживание, которая распространялась на изъятый элемент. Если IBM не укажет иное, приведенные ниже гарантии действуют только в той стране, в которой компьютер был приобретен.

**ЭТИ ГАРАНТИИ ЯВЛЯЮТСЯ ВАШИМИ ИСКЛЮЧИТЕЛЬНЫМИ ГАРАНТИЯМИ, КОТОРЫЕ ЗАМЕНЯЮТ СОБОЙ ВСЕ ОСТАЛЬНЫЕ ГАРАНТИИ ИЛИ УСЛОВИЯ, КАК ЯВНЫЕ, ТАК И ПРЕДПОЛАГАЕМЫЕ, ВКЛЮЧАЯ, НО НЕ ОГРАНИЧИВАЯСЬ ПРЕДПОЛАГАЕМЫМИ ГАРАНТИЯМИ ИЛИ УСЛОВИЯМИ КОММЕРЧЕСКОЙ ПРИГОДНОСТИ ИЛИ СООТВЕТСТВИЯ КАКОЙ-ЛИБО ЦЕЛИ. В НЕКОТОРЫХ ШТАТАХ ИЛИ НЕКОТОРЫМИ ЗАКОНОДАТЕЛЬСТВАМИ ОТКАЗ ОТ ЯВНЫХ ИЛИ ПРЕДПОЛАГАЕМЫХ ГАРАНТИЙ НЕ ДОПУСКАЕТСЯ; В ЭТОМ СЛУЧАЕ ВЫШЕПРИВЕДЕННОЕ ИСКЛЮЧЕНИЕ МОЖЕТ К ВАМ НЕ ОТНОСИТЬСЯ. ПРИ ПОДОБНЫХ ОБСТОЯТЕЛЬСТВАХ ДЕЙСТВИЕ ЭТИХ ГАРАНТИЙ ОГРАНИЧЕНО ГАРАНТИЙНЫМ СРОКОМ. ПО ИСТЕЧЕНИИ ЭТОГО СРОКА ДЕЙСТВИЕ ВСЕХ ГАРАНТИЙ ПРЕКРАЩАЕТСЯ. В НЕКОТОРЫХ ШТАТАХ ИЛИ НЕКОТОРЫМИ ЗАКОНОДАТЕЛЬСТВАМИ**

## **ОГРАНИЧЕНИЕ СРОКА ПОДРАЗУМЕВАЕМЫХ ГАРАНТИЙ НЕ ДОПУСКАЕТСЯ; В ЭТОМ СЛУЧАЕ ВЫШЕПРИВЕДЕННОЕ ОГРАНИЧЕНИЕ МОЖЕТ К ВАМ НЕ ОТНОСИТЬСЯ**.

#### **На что данная гарантия не распространяется**

Данная гарантия не распространяется на:

- любые программы, установленные на заводе-изготовителе, поставляемые вместе с компьютером или установленные впоследствии;
- неисправности, вызванные неправильной эксплуатацией (включая, но не ограничиваясь использованием возможностей или функций компьютера кроме тех, на которые имеется письменное разрешение IBM), аварией, переделкой, эксплуатацией в неподходящей физической или операционной среде, или неправильно произведенным вами обслуживанием;
- сбои, вызванные продуктом, за который IBM не несет ответственности; а также
- любые продукты, произведённые не IBM, включая те из них, которые корпорация IBM могла приобрести и поставить вместе с компьютером IBM или встроить в него по вашей просьбе.

Гарантия утрачивает силу при снятии или замене заводских табличек и идентификационных этикеток на компьютере или его деталях.

IBM не гарантирует, что компьютер будет работать без сбоев и без ошибок. Для компьютера, на который распространяется гарантия, техническая и прочая поддержка, в частности, ответы по телефону на вопросы типа "Как это сделать?", а также рекомендации по настройке и установке оборудования предоставляются **БЕЗ КАКИХ-ЛИБО ГАРАНТИЙ**.

#### **Как получить гарантийное обслуживание**

Если в течение гарантийного срока компьютер не будет функционировать в соответствии с гарантией, обращайтесь за гарантийным обслуживанием в IBM или к продавцу. Если вы не зарегистрируете ваш компьютер в IBM, то при обращении за гарантийным обслуживанием вас могут попросить предъявить доказательство законности его приобретения.

#### **Какие действия предпримет IBM для устранения неполадок**

При обращении за обслуживанием вы должны следовать инструкциям по выявлению и устранению неполадок, которые рекомендует IBM. Сотрудник технической службы попытается провести первоначальную диагностику неполадки и оказать вам помощь в ее устранении по телефону.

Тип гарантийного обслуживания, применимый к вашему компьютеру, указан в Части 3 - Информация о гарантии.

На вас лежит ответственность за получение с Web-сайта IBM в Интернете или из иной электронной среды и установку соответствующих обновлений машинного кода (микрокода, кода базовой системы ввода-вывода, именуемой ″BIOS″, программных утилит, драйверов устройств и диагностических средств, поставляемых вместе с компьютером IBM) и других обновлений программных средств и за соблюдение инструкций, которые прилагает к ним IBM.

Если неполадку можно устранить с использованием узлов, подлежащих замене силами заказчика (Customer Replaceable Unit - "CRU", например, клавиатуры, мыши, динамика, модуля памяти, жесткого диска и других деталей, которые легко заменить), IBM поставит вам такие детали, чтобы вы использовали их для замены.

Если в течение гарантийного срока компьютер не будет функционировать в соответствии с гарантией, и неполадку не удастся устранить путем консультаций по телефону, применения обновлений машинного кода или программных средств или путём замены узлов, IBM или продавец (уполномоченный IBM для проведения гарантийного обслуживания) по своему усмотрению либо 1) отремонтируют его, чтобы он функционировал в соответствии с гарантией, либо 2) заменят его на такой же или функционально эквивалентный. Если IBM окажется не в состоянии выполнить ни одно из этих действий, вы можете возвратить компьютер по месту приобретения и получить возмещение уплаченной суммы.

IBM или продавец также будут осуществлять руководство в отношении применимых к компьютеру технических изменений и выполнять необходимую установку.

#### **Замена компьютера или его деталей**

Если при гарантийном обслуживании производится замена компьютера или его деталей, то элемент, изъятый IBM или продавцом, переходит в их собственность, а элемент, установленный в качестве замены - в вашу. Вы ручаетесь за то, что все снятые элементы являются подлинными и не подвергались изменению. Предоставляемые на замену детали могут быть не новыми, но они должны быть исправны и эквивалентны, по крайней мере функционально, заменяемым. На элемент, установленный взамен неисправного, переносится гарантия на обслуживание, которая распространялась на изъятый элемент.

#### **Ваши дополнительные обязанности**

Прежде чем IBM или продавец заменит компьютер или его деталь, вы обязуетесь удалить все компоненты, детали, дополнительные аппаратные средства, переделки и приспособления, не подлежащие гарантийному обслуживанию. Вы также обязуетесь:

- 1. удостоверить, что в отношении данного компьютера нет никаких установленных законом обязательств или ограничений, которые препятствовали бы его замене;
- 2. получить разрешение владельца компьютера на его обслуживание IBM или продавцом (если вы не являетесь владельцем компьютера); а также
- 3. в тех случаях, когда это возможно, перед проведением обслуживания:
	- a. выполнить процедуры по обращению за обслуживанием, рекомендованные IBM или продавцом;
	- b. создать резервные копии всех программ, данных и активов, содержащихся в компьютере, или защитить их другим способом;
	- c. предоставить сотрудникам IBM или продавца достаточный, свободный и безопасный доступ к оборудованию, чтобы дать им возможность выполнить свои обязательства; а также
- d. информировать IBM или продавца об изменениях в местонахождении компьютера.
- 4. (а) проследить за тем, чтобы вся информация о конкретных или узнаваемых лицах (персональные данные) была удалена из компьютера (насколько это технически возможно), (b) позволить IBM, продавцу или поставщику IBM обращаться от вашего имени к оставшимся персональным данным и использовать их, как IBM или продавец сочтут нужным для выполнения своих обязательств по данному Заявлению об ограниченной гарантии (включая отправку компьютера для такого использования в другие центры IBM в любой стране мира), и (с) гарантировать, что такое использование не противоречит никаким законам, регулирующим использование таких персональных данных.

#### Ограничение ответственности

IBM несет ответственность за потерю или повреждение компьютера только 1) пока он находится в распоряжении IBM, а также 2) при его транспортировке в тех случаях, когда транспортные издержки несет IBM.

Ни IBM, ни продавец не несут ответственности за какие-либо конфиденциальные, защищенные правами собственности или персональные данные, содержащиеся в компьютере, который вы возвращаете по какой-либо причине IBM или продавцу. Перед тем как возвращать компьютер, вы должны удалить всю подобную информацию.

Могут возникнуть обстоятельства, при которых, вследствие невыполнения обязательств со стороны IBM или по иной причине наступления ответственности, вы получите право на возмещение убытков от IBM. За исключением ответственности, отказ от которой или ограничение которой не допускается применимыми законами, в каждом подобном случае, независимо от того, на каком основании выдвигаются претензии о возмещении убытков от IBM (включая грубые нарушения, халатность, введение в заблуждение и прочие претензии по поводу договора или причинения вреда), IBM несет ответственность только

- 1. за телесные повреждения, нанесенные физическим лицам (включая смертные случаи), и ушерб, причиненный нелвижимости или материальному личному имуществу; а также
- 2. за прочие реально причиненные прямые убытки в размере, не превышающем сумм (при оплате в рассрочку - в размере платы за 12 месяцев), уплаченных за компьютер, являющийся предметом претензий. В применении к данному пункту термин "компьютер" включает в себя компьютерный код и лицензионный внутренний код.

Это ограничение возмещения также относится ко всем поставщикам IBM и к продавцу. Указанный предел ограничивает совокупную ответственность IBM, ее поставщиков и продавца.

## НИ ПРИ КАКИХ ОБСТОЯТЕЛЬСТВАХ ІВМ, ЕЕ ПОСТАВЩИКИ И ПРОДАВЦЫ НЕ НЕСУТ ОТВЕТСТВЕННОСТИ В СЛЕДУЮШИХ СЛУЧАЯХ, ДАЖЕ ЕСЛИ ОНИ ПРЕДУПРЕЖДЕНЫ О ВОЗМОЖНОСТИ ИХ

**ВОЗНИКНОВЕНИЯ: 1) ПО ПРЕТЕНЗИЯМ ТРЕТЬЕЙ СТОРОНЫ О ВОЗМЕЩЕНИИ ВАМИ УБЫТКОВ (НЕ ОХВАЧЕННЫМ ПЕРВЫМ ПУНКТОМ ПРИВЕДЕННОГО ВЫШЕ ПОЛОЖЕНИЯ); 2) ЗА ПОТЕРЮ ИЛИ ПОВРЕЖДЕНИЕ ДАННЫХ; 3) ЗА СПЕЦИАЛЬНЫЕ, СЛУЧАЙНЫЕ ИЛИ КОСВЕННЫЕ УБЫТКИ ИЛИ КОСВЕННЫЕ ЭКОНОМИЧЕСКИЕ ПОТЕРИ; ИЛИ 4) УПУЩЕННУЮ ВЫГОДУ ИЛИ ПРИБЫЛЬ, УТРАТУ НЕМАТЕРИАЛЬНЫХ АКТИВОВ ИЛИ НЕПОЛУЧЕНИЕ ОЖИДАЕМОЙ ЭКОНОМИИ. В НЕКОТОРЫХ ШТАТАХ ИЛИ НЕКОТОРЫМИ ЗАКОНОДАТЕЛЬСТВАМИ НЕ ДОПУСКАЕТСЯ ОТКАЗ ОТ ИЛИ ОГРАНИЧЕНИЕ СЛУЧАЙНЫХ ИЛИ КОСВЕННЫХ УБЫТКОВ; В ЭТОМ СЛУЧАЕ ВЫШЕПРИВЕДЕННЫЙ ОТКАЗ ИЛИ ОГРАНИЧЕНИЕ МОЖЕТ К ВАМ НЕ ОТНОСИТЬСЯ. В НЕКОТОРЫХ ШТАТАХ ИЛИ НЕКОТОРЫМИ ЗАКОНОДАТЕЛЬСТВАМИ ОГРАНИЧЕНИЕ СРОКА ПОДРАЗУМЕВАЕМЫХ ГАРАНТИЙ НЕ ДОПУСКАЕТСЯ; В ЭТОМ СЛУЧАЕ ВЫШЕПРИВЕДЕННОЕ ОГРАНИЧЕНИЕ МОЖЕТ К ВАМ НЕ ОТНОСИТЬСЯ**.

#### **Управляющий закон**

Как вы, так и IBM согласны с тем, что, невзирая ни на какие противоречия правовых норм, все права, обязанности и обязательства, связанные с предметом данного Заявления об ограниченной гарантии или каким-либо образом относящиеся к таковому, регламентируются, интерпретируются и исполняются с применением законов той страны, в которой был приобретен компьютер.

## **ЭТИ ГАРАНТИИ ДАЮТ ВАМ ОПРЕДЕЛЕННЫЕ ЮРИДИЧЕСКИЕ ПРАВА; ВЫ МОЖЕТЕ ТАКЖЕ ИМЕТЬ ДРУГИЕ ПРАВА, КОТОРЫЕ ЗАВИСЯТ ОТ ОСОБЕННОСТЕЙ КОНКРЕТНОГО ЗАКОНОДАТЕЛЬСТВА.**

#### **Юрисдикция**

Все наши права, обязанности и обязательства подпадают под юрисдикцию судов той страны, в которой вы приобрели компьютер.

## **Часть 2 - Особые условия для отдельных стран**

#### **СЕВЕРНАЯ И ЮЖНАЯ АМЕРИКА**

#### **АРГЕНТИНА**

**Управляющий закон:** *После первого предложения добавляется следующее положение:*

Все судебные споры, связанные с данным Заявлением об ограниченной гарантии, подлежат урегулированию исключительно в коммерческом суде ординарной юрисдикции города Буэнос-Айрес.

#### **БРАЗИЛИЯ**

**Управляющий закон:** *После первого предложения добавляется следующее положение:*

Все судебные споры, вытекающие из данного Соглашения, подлежат урегулированию исключительно в суде Рио-де-Жанейро, RJ.

## **TTEPY**

#### Ограничение ответственности: В конец данного раздела добавляется следующее положение:

В соответствии со Статьей 1328 Гражданского кодекса Перу ограничения и исключения, приведенные в этом разделе, не будут относиться к ущербу, причиненному в результате злонамеренно неправомерных действий IBM ("dolo") или преступной халатности ("culpa inexcusable").

## СЕВЕРНАЯ АМЕРИКА

Как получить гарантийное обслуживание: В этот раздел добавляется следующее положение:

В Канаде и в США за гарантийным обслуживанием IBM обращайтесь по телефону 1-800-IBM-SERV (426-7378).

# КАНАДА

Ограничение ответственности: В этом разделе пункт 1 заменяется следующим положением:

1. за телесные повреждения, нанесенные физическим лицам (включая смертные случаи), и ущерб, причиненный недвижимости или материальному личному имуществу; а также

Управляющий закон: Формулировка "законов той страны, в которой был приобретен компьютер" в первом предложении заменяется следующей формулировкой:

законов провинции Онтарио.

## **CIIIA**

Управляющий закон: Формулировка "законов той страны, в которой был приобретен компьютер" в первом предложении заменяется следующей формулировкой: законов штата Нью-Йорк.

## АЗИЯ И СТРАНЫ ТИХООКЕАНСКОГО РЕГИОНА

## **АВСТРАЛИЯ**

На что распространяется данная гарантия: В этот раздел добавляется следующий абзаи:

Гарантии, указанные в этом разделе, являются дополнениями к тем правам, которые могут вам предоставляться в соответствии с Актом о правилах торговли (Trade Practices Act) 1974 г. и прочими аналогичными законами, и ограничение этих прав возможно только в той мере, в какой это допускается применимым законолательством.

Ограничение ответственности: В этот раздел добавляется следующее положение:

В случае нарушения со стороны IBM условий или гарантий, подразумеваемых Актом о правилах торговли 1974 г. или иным аналогичным законом, ответственность IBM ограничивается ремонтом или заменой товара, либо поставкой эквивалентного товара. Если условие или гарантия относится к праву продажи, пассивному владению либо к титульному праву, а также если товар относится к товарам, обычно приобретаемым для личного, домашнего или бытового использования или потребления, то никакие приводимые в данном абзаце ограничения не применяются.

**Управляющий закон:** *Формулировка "законов той страны, в которой был приобретен компьютер" в первом предложении заменяется следующей формулировкой:*

законов штата или территории.

#### **КАМБОДЖА, ЛАОС И ВЬЕТНАМ**

**Управляющий закон:** *Формулировка* "законов той страны, в которой был приобретен компьютер" *в первом предложении заменяется следующей формулировкой:*

законов штата Нью-Йорк, США.

#### **КАМБОДЖА, ИНДОНЕЗИЯ, ЛАОС И ВЬЕТНАМ**

**Арбитраж:** *В раздел под этим заголовком добавляется следующее:* Окончательное разрешение споров, вызванных данным Заявлением об ограниченной гарантии или связанных с ним, будет осуществляться арбитражным судом, проводимым в Сингапуре в соответствии с Правилами арбитража (Arbitration Rules), установленными Международным Арбитражным Центром Сингапура (Singapore International Arbitration Center - SIAC), действующими на тот момент. Решение арбитражного суда будет окончательным и обязательным для сторон без права на апелляцию и должно быть оформлено в письменном виде с изложением установленных фактов и юридических выводов.

Число арбитров будет равняться трем, причем каждой из сторон, участвующей в споре, предоставляется право назначить одного арбитра. Два арбитра, назначенные сторонами, перед рассмотрением дела назначат третьего арбитра, который будет выполнять функцию председателя на процессе. Замещение вакансии на пост председателя осуществляется президентом SIAC. Замещение любой другой вакансии производится соответствующей назначающей стороной. Судебное разбирательство будет продолжено, начиная с той стадии, в которой оно находилось, когда образовалась вакансия.

Если одна из сторон откажется от назначения арбитра или иным образом не осуществит назначение арбитра в течение 30 дней, считая со дня, когда другая сторона назначит своего арбитра, первый назначенный арбитр станет единственным арбитром при условии, что этот арбитр назначен юридически правомерно и надлежащим образом.

Все судопроизводство, включая всю документацию, представленную в такое

судопроизводство, будет вестись на английском языке. Версия данного Заявления об ограниченной гарантии на английском языке имеет приоритет перед версией на любом другом языке.

## **ОСОБЫЙ АДМИНИСТРАТИВНЫЙ РАЙОН КИТАЯ ГОНКОНГ И ОСОБЫЙ АДМИНИСТРАТИВНЫЙ РАЙОН КИТАЯ МАКАО**

**Управляющий закон:** *Формулировка* "законов той страны, в которой был приобретен компьютер" *в первом предложении заменяется следующей формулировкой:*

законов Особого Административного Района Китая Гонконг

## **ИНДИЯ**

## **Ограничение ответственности:** *В этом разделе пункты1и2 заменяются следующими положениями:*

- 1. ответственность за телесные повреждения, нанесенные физическим лицам (включая смертные случаи), и ущерб недвижимости или материальному личному имуществу, ограничивается размером ущерба, причиненного вследствие халатности со стороны IBM; а также
- 2. в отношении прочих реальных убытков, причиной которых в той или иной мере является неисполнение корпорацией IBM обязательств в соответствии с или в связи с предметом данного Заявления об ограниченной гарантии, суммой, уплаченной вами за конкретный компьютер, являющийся предметом претензий. Применительно к данному пункту термин ″компьютер″ включает в себя компьютерный код и лицензионный внутренний код.

**Арбитраж:** *В раздел под этим заголовком добавляется следующее* Окончательное разрешение споров, вытекающих из данного Заявления об ограниченной гарантии или связанных с ним, будет осуществляться арбитражным судом, проводимым в Бангалоре (Индия) в соответствии с законами, действующими на тот момент в Индии. Решение арбитражного суда будет окончательным и обязательным для сторон без права на апелляцию и должно быть оформлено в письменном виде с изложением установленных фактов и юридических выводов.

Число арбитров будет равняться трем, причем каждой из сторон, участвующей в споре, предоставляется право назначить одного арбитра. Два арбитра, назначенные сторонами, перед рассмотрением дела назначат третьего арбитра, который будет выполнять функцию председателя на процессе. Замещение вакансии на пост председателя осуществляется президентом Совета барристеров Индии. Замещение любой другой вакансии производится соответствующей назначающей стороной. Судебное разбирательство будет продолжено, начиная с той стадии, в которой оно находилось, когда образовалась вакансия. Если одна из сторон откажется от назначения арбитра или иным образом не осуществит назначение арбитра в течение 30 дней, считая со дня, когда другая сторона назначит своего арбитра, первый назначенный арбитр станет единственным арбитром при условии, что этот арбитр назначен юридически правомерно и надлежащим образом.

Все судопроизводство, включая всю документацию, представленную в такое

судопроизводство, будет вестись на английском языке. Версия данного Заявления об ограниченной гарантии на английском языке имеет приоритет перед версией на любом другом языке.

#### **ЯПОНИЯ**

**Управляющий закон:** *В этот раздел добавляется следующее положение:* Все сомнения относительно данного Соглашения сначала будут разрешаться между нами по доброй воле и в соответствии с принципом взаимного доверия.

## **МАЛАЙЗИЯ**

**Ограничение ответственности:** Из пункта 3 пятого абзаца удаляются слова ″РЕАЛЬНО ПРИЧИНЕННЫЕ.

#### **НОВАЯ ЗЕЛАНДИЯ**

**На что распространяется данная гарантия:** *В этот раздел добавляется следующий абзац:*

Гарантии, упомянутые в этом разделе, являются дополнениями к тем правам, которые могут вам предоставляться в соответствии с Актом о гарантиях потребителям (Consumer Guarantees Act) 1993 г. либо в соответствии с другими законами, ограничение которых или отказ от предоставления которых не допускается. Акт о гарантиях потребителям 1993 г. не применим к товарам, поставляемым IBM, если эти товары используются в предпринимательской деятельности, как определено в упомянутом Акте.

**Ограничение ответственности:** *В этот раздел добавляется следующее положение:* Если компьютеры приобретены не для предпринимательской деятельности, как определено в Акте о гарантиях потребителям (Consumer Guarantees Act) 1993 г., то ограничения, приводимые в этом разделе, подпадают под действие ограничений в упомянутом Акте.

## **КИТАЙСКАЯ НАРОДНАЯ РЕСПУБЛИКА (КНР)**

**Управляющий закон:** *Формулировка* ″законов той страны, в которой был приобретен компьютер″ *в первом предложении заменяется следующей формулировкой:*

законов штата Нью-Йорк, США (за исключением случаев, когда местное законодательство предписывает иное).

## **ФИЛИППИНЫ**

**Ограничение ответственности:** *Пункт 3 в пятом абзаце заменяется следующим положением:*

**РЕАЛЬНО ПРИЧИНЕННЫЕ УБЫТКИ (ВКЛЮЧАЯ НОМИНАЛЬНЫЕ УБЫТКИ И ШТРАФНЫЕ САНКЦИИ), МОРАЛЬНЫЙ УЩЕРБ, СЛУЧАЙНЫЕ ИЛИ КОСВЕННЫЕ УБЫТКИ, ПОНЕСЕННЫЕ В РЕЗУЛЬТАТЕ КАКИХ-ЛИБО ЭКОНОМИЧЕСКИХ КОСВЕННЫХ УБЫТКОВ; ЛИБО**

**Арбитраж:** В раздел под этим заголовком добавляется следующее: Окончательное разрешение споров, вызванных данным Заявлением об ограниченной гарантии или связанных с ним, будет осуществляться арбитражным судом, проводимым в Метро Манила (Филиппины) в соответствии с законами, действующими на тот момент на Филиппинах. Решение арбитражного суда будет окончательным и обязательным для сторон без права на апелляцию и должно быть оформлено в письменном виде с изложением установленных фактов и юридических выводов.

Число арбитров будет равняться трем, причем каждой из сторон, участвующей в споре, предоставляется право назначить одного арбитра. Два арбитра, назначенные сторонами, перед рассмотрением дела назначат третьего арбитра, который будет выполнять функцию председателя на процессе. Замещение вакансии на пост председателя осуществляется президентом Philippine Dispute Resolution Center, Inc. Замещение любой другой вакансии производится соответствующей назначающей стороной. Судебное разбирательство будет продолжено, начиная с той стадии, в которой оно находилось, когда образовалась вакансия.

Если одна из сторон откажется от назначения арбитра или иным образом не осуществит назначение арбитра в течение 30 дней, считая со дня, когда другая сторона назначит своего арбитра, первый назначенный арбитр станет единственным арбитром при условии, что этот арбитр назначен юридически правомерно и надлежащим образом.

Все судопроизводство, включая всю документацию, представленную в такое судопроизводство, будет вестись на английском языке. Версия данного Заявления об ограниченной гарантии на английском языке имеет приоритет перед версией на любом другом языке.

## **СИНГАПУР**

**Ограничение ответственности:** *Из пункта 3 пятого абзаца удаляются слова* ″*РЕАЛЬНО ПРИЧИНЕННЫЕ*″ и ″*ЭКОНОМИЧЕСКИЕ*″.

## **ЕВРОПА, БЛИЖНИЙ ВОСТОК, АФРИКА**

## *ПРИВЕДЕННЫЕ НИЖЕ ПОЛОЖЕНИЯ ПРИМЕНИМЫ КО ВСЕМ СТРАНАМ ЕВРОПЫ, БЛИЖНЕГО ВОСТОКА И АФРИКИ:*

Положения данного Заявление об ограниченной гарантии применимы к компьютерам, приобретенным в IBM или у торговца продукцией IBM.

## **Как получить гарантийное обслуживание:**

Если компьютер приобретен в Австрии, Бельгии, Ватикане, Великобритании, Германии, Голландии, Греции, Дании, Ирландии, Исландии, Испании, Италии, Кипре, Латвии, Литве, Лихтенштейне, Люксембурге, Монако, Нидерландах, Норвегии, Португалии, Сан-Марино, Финляндии, Франции, Швейцарии, Швеции или Эстонии, то гарантийное обслуживание для этого компьютера можно получить в любой из этих стран либо (1) у торговца продукцией IBM, авторизованного для проведения гарантийного обслуживания, либо (2) в IBM, при условии, что такие компьютеры анонсированы и продаются в стране, где вы хотите получить обслуживание. Если персональный компьютер был приобретен в Албании, Армении, Белоруссии, Болгарии, Боснии и Герцеговине, Венгрии,

Грузии, Казахстане, Киргизии, бывшей Югославской Республике Македонии (FYROM), Молдавии, Польше, России, Румынии, Словакии, Словении, Украине или Союзной Республике Югославии, то гарантийное обслуживание этого компьютера можно получить в любой из этих стран либо (1) у торговца продукцией IBM, уполномоченного для проведения гарантийного обслуживания, либо (2) в IBM.

Если компьютер приобретен в какой-либо из стран Ближнего Востока или Африки, то вы сможете обратиться за гарантийным обслуживанием этого компьютера в представительство IBM в той стране, где он был приобретен (если представительство IBM предоставляет в этой стране гарантийное обслуживание), либо к торговцу продукцией IBM, уполномоченному IBM на проведение гарантийного обслуживания таких компьютеров в этой стране. Гарантийное обслуживание в Африке предоставляется в радиусе 50 километров от сервисного центра, уполномоченного IBM. Если компьютер находится в радиусе более 50 километров от сервисного центра, уполномоченного IBM, все расходы по транспортировке возлагаются на вас.

*Для стран Западной Европы (Австрия, Бельгия, Ватикан, Великобритания, Германия, Греция, Дания, Ирландия, Исландия, Испания, Италия, Кипр, Лихтенштейн, Люксембург, Монако, Нидерланды, Норвегия, Португалия, Сан-Марино, Финляндия, Франция, Швейцария, Швеция) добавляется следующий абзац:*

Гарантия на компьютеры, приобретенные в Западной Европе, будет действительна и применима во всех странах Западной Европы, при условии что было заявлено о выпуске и поставке компьютеров в эти страны.

#### **Управляющий закон:**

*Формулировка* "законами той страны, в которой был приобретен компьютер" *заменяется следующей формулировкой:*

1) ″законами Австрии″ в Албании, Армении, Азербайджане, Беларуси, Боснии и Герцоговине, Болгарии, Венгрии, Грузии, Казахстане, Кыргызстане, Македонии, Молдове, Польше, Румынии, России, Словакии, Словении, Таджикистане, Туркменистане, Украине, Узбекистане, Хорватии и Югославии; 2) ″законами Франции″ в Алжире, Бенине, Береге Слоновой Кости, Буркина Фасо, Вануату и Валис Футуна, Габоне, Гамбии, Гвинее, Гвинее-Бисау, Джибути, Демократической Республике Конго, Камеруне, Кабо-Верде, Коморских Островах, Ливане, Мадагаскаре, Мали, Мавритании, Маврикии, Майотте, Морокко, Новой Каледонии, Нигере, Республике Конго, Реюньоне, Сенегале, Сейшельских островах, Того, Тунисе, Французской Гвиане, Французской Полинезии, Центральной Африканской Республике, Чаде, Экваториальной Гвинее; 3) ″законами Финляндии″ в Латвии, Литве и Эстонии; 4) ″законами Англии″ в Анголе, Бахрейне, Ботсване, Бурунди, Гане, Западном Берегу/Газа, Йемене, Замбии и Зимбабве, Египте, Иордании, Катаре, Кении, Кувейте, Либерии, Малави, Мальте, Мозамбике, Нигерии, Объединенных Арабских Эмиратах, Омане, Пакистане, Руанде, Сан-Томе, Саудовской Аравии, Сьерра

Леоне, Соединенном Королевстве, Сомали, Танзании, Уганде, Эритрее, Эфиопии; и 5) ″законами Южной Африки″ в Лесото, Намибии, Свазиленде и Южной Африке.

#### **Юрисдикция:** *В этот раздел добавляются следующие исключения:*

1) **В Австрии** в качестве судебного органа для решения всех споров, вытекающих из данного Заявления об ограниченной гарантии или относящихся к нему, включая само его существование, выбирается суд надлежащей юрисдикции в Вене, Австрия (Inner-City); 2) **в Анголе, Бахрейне, Ботсване, Бурунди, Гане, Египте, Западном Берегу/Газе, Замбии, Зимбабве, Иордании, Йемене, Катаре, Кении, Кувейте, Либерии, Малави, Мальте, Мозамбике, Нигерии, Объединенных Арабских Эмиратах, Омане, Пакистане, Руанде, Сан-Томе, Саудовской Аравии, Сьерра-Леоне, Сомали, Танзании, Уганде, Эритрее и Эфиопии** все споры, вытекающие из данного Заявления об ограниченной гарантии или относящиеся к его исполнению, включая суммарное судопроизводство, подпадают под исключительную юрисдикцию английских судов; 3) в **Бельгии** и **Люксембурге** все споры, вытекающие из данного Заявления об ограниченной гарантии или относящиеся к его интерпретации или исполнению, относятся к компетенции законов и судов столицы той страны, в которой зарегистрирован ваш офис и осуществляется ваша коммерческая деятельность; 4) **во Франции, Алжире, Бенине, Буркина-Фасо, Габоне, Гамбии, Гвинее, Гвинее-Бисау, Джибути, Демократической Республике Конго, Камеруне, Коморских Островах, Кабо-Верде, Республике Конго, Французской Гвиане, Французской Полинезии, Центральной Африканской республике, Чаде, Экваториальной Гвинее, Береге Слоновой Кости, Вануату, Ливане, Мадагаскаре, Мали, Мавритании, Маврикии, Майотте, Марокко, Новой Каледонии, Нигере, Реюньоне, Сенегале, Сейшельских Островах, Того, Тунисе и Футуна Уоллиса** все споры, вытекающие из данного Заявления об ограниченной гарантии или относящиеся к его исполнению, включая суммарное судопроизводство, будут решаться исключительно Коммерческим судом Парижа; 5) в **России** все споры, вытекающие из данного Заявления об ограниченной гарантии или относящиеся к его интерпретации, нарушению, прекращению или признанию недействительным будут решаться Арбитражным судом Москвы; 6) **в Лесото, Намибии, Свазиленде и Южной Африке** обе стороны согласятся передать все споры, относящиеся к данному Заявлению об ограниченной гарантии, под юрисдикцию Высокого суда Йоханнесбурга; 7) **в Турции** все споры, вытекающие из данного Заявления об ограниченной гарантии или относящиеся к нему, будут рассматриваться в Центральных судах (Sultanahmet) и Исполнительных директоратах Стамбула Республики Турция; 8) в каждой из следующих стран любой судебный иск, вытекающий из данного Заявления об ограниченной гарантии будет рассматриваться и решаться исключительно компетентными судами a) Афин в **Греции**, b) Тель-Авива в **Израиле**, c) Милана в **Италии**, d) Лиссабона в **Португалии** и e) Мадрида, в Испании; и 9) в Великобритании обе стороны согласны передавать все споры, связанные с данным Заявлением об ограниченной гарантии, под юрисдикцию Английских судов.

**Арбитраж:** *В раздел под этим заголовком добавляется следующее:*

**В Албании, Армении, Азербайджане, Беларуси, Боснии и Герцоговине, Болгарии, Венгрии, Грузии, Казахстане, Кыргызстане, Македонии, Молдове, Польше, Румынии, России, Словакии, Словении, Таджикистане, Туркменистане, Украине, Узбекистане, Федеративной Республике Югославии и Хорватии** все споры, вытекающие из данного Заявления об ограниченной гарантии или относящиеся к его нарушению, прекращению или признанию недействительным окончательно решаются согласно Правил арбитража и примирения Международного арбитражного центра Федеральной экономической палаты в Вене (Vienna Rules) тремя арбитрами, назначаемыми в соответствии с этими правилами. Арбитраж будет проводиться в Вене (Австрия), и официальным языком судебного разбирательства будет английский. Решение арбитражного суда будет окончательным и обязательным для обеих сторон. Поэтому, в соответствии с параграфом 598 (2) Австрийского Кодекса гражданского процессуального права (Austrian Code of Civil Procedure), стороны явным образом выражают свой отказ от применения пункта 7 параграфа 595 (1) этого Кодекса. Однако IBM может возбудить дело в компетентном суде в стране, где производилась установка.

В Латвии, Литве и Эстонии все споры, возникшие в связи с данным Заявлением об ограниченной гарантии, подлежат окончательному урегулированию арбитражным судом, который будет проводиться в Хельсинки (Финляндия) в соответствии с законами арбитража Финляндии, действующими на тот момент. Каждая сторона назначит одного арбитра. Арбитры совместно назначат председателя. Если арбитры не смогут прийти к согласию относительно председателя, то председателя назначит Центральная коммерческая палата (Central Chamber of Commerce) в Хельсинки.

## **ЕВРОПЕЙСКИЙ СОЮЗ (ЕС)**

## **ПРИВЕДЕННЫЕ НИЖЕ ПОЛОЖЕНИЯ ПРИМЕНИМЫ КО ВСЕМ СТРАНАМ ЕС:**

Потребители имеют права по закону в соответствии с применимым национальным законодательством, регулирующим торговлю потребительскими товарами. Гарантии, содержащиеся в данном Заявлении об ограниченной гарантии, никак не влияют на такие права.

**Как получить гарантийное обслуживание:** *В этот раздел добавляется следующее положение:*

Чтобы обратиться за гарантийным обслуживанием IBM в странах ЕС, воспользуйтесь списком телефонов в Части 3 - Информация о гарантии. Вы можете обратиться в IBM по следующему адресу: IBM Warranty & Service Quality Dept. PO Box 30 Spango Valley Greenock Scotland PA16 0AH

## **АВСТРИЯ, ГРЕЦИЯ, ДАНИЯ, ИСПАНИЯ, ИТАЛИЯ, НИДЕРЛАНДЫ, НОРВЕГИЯ, ПОРТУГАЛИЯ, ФИНЛЯНДИЯ, ШВЕЦИЯ И ШВЕЙЦАРИЯ**

Ограничение ответственности: Положения этого раздела полностью заменяются следующими положениями:

Если обязывающий закон не предписывает иное:

1. Ответственность корпорации IBM за любые убытки и потери, которые могут явиться следствием выполнения её обязательств в соответствии или в связи с данным Заявлением об ограниченной гарантии или по любой другой причине, связанной с Заявлением об ограниченной гарантии, ограничивается компенсацией только тех убытков и потерь, которые могут быть доказаны и действительно являются прямым и непосредственным следствием невыполнения таких обязательств (если вина действительно лежит на IBM) или такой причины, причём максимальный размер компенсации будет равняться сумме, заплаченной вами за этот компьютер. В применении к данному пункту термин "компьютер" включает в себя компьютерный код и лицензионный внутренний код.

Указанное ограничение не относится к возмещению ущерба за причиненное телесное повреждение (включая смерть) или ущерб, причиненный недвижимому или материальному личному имуществу, за которые IBM несет юрилическую ответственность.

2. НИ ПРИ КАКИХ ОБСТОЯТЕЛЬСТВАХ ІВМ, ЕЕ ПОСТАВЩИКИ И ПРОДАВЦЫ НЕ НЕСУТ ОТВЕТСТВЕННОСТИ В СЛЕДУЮШИХ СЛУЧАЯХ, ЛАЖЕ ЕСЛИ ОНИ ПРЕЛУПРЕЖДЕНЫ О ВОЗМОЖНОСТИ ИХ ВОЗНИКНОВЕНИЯ: 1) ПО ПРЕТЕНЗИЯМ ТРЕТЬЕЙ СТОРОНЫ О ВОЗМЕЩЕНИИ ВАМИ УБЫТКОВ (НЕ ОХВАЧЕННЫМ ПЕРВЫМ ПУНКТОМ ПРИВЕДЕННОГО ВЫШЕ ПОЛОЖЕНИЯ); 2) ЗА ПОТЕРЮ ИЛИ ПОВРЕЖДЕНИЕ ДАННЫХ; 3) ЗА СПЕЦИАЛЬНЫЕ, СЛУЧАЙНЫЕ ИЛИ КОСВЕННЫЕ УБЫТКИ ИЛИ КОСВЕННЫЕ ЭКОНОМИЧЕСКИЕ ПОТЕРИ; ИЛИ 4) УПУЩЕННУЮ ВЫГОДУ ИЛИ ПРИБЫЛЬ, УТРАТУ НЕМАТЕРИАЛЬНЫХ АКТИВОВ ИЛИ НЕПОЛУЧЕНИЕ ОЖИЛАЕМОЙ экономии

## ФРАНЦИЯ И БЕЛЬГИЯ

Ограничение ответственности: Положения этого раздела полностью заменяются следующими положениями:

Если обязывающий закон не предписывает иное:

1. Ответственность корпорации IBM за любые убытки и потери, которые могут явиться слелствием выполнения её обязательств в соответствии или в связи с данным Заявлением об ограниченной гарантии или по любой другой причине, связанной с Заявлением об ограниченной гарантии, ограничивается компенсацией только тех убытков и потерь, которые могут быть доказаны и действительно являются прямым и непосредственным следствием невыполнения таких обязательств (если вина лействительно лежит на IBM) или такой причины, причём максимальный размер компенсации будет равняться сумме, заплаченной вами за этот компьютер. В применении к данному пункту термин "компьютер" включает в себя компьютерный код и лицензионный внутренний код.

Указанное ограничение не относится к возмещению ущерба за причиненное

телесное повреждение (включая смерть) или ущерб, причиненный недвижимому или материальному личному имуществу, за которые IBM несет юридическую ответственность.

2. **НИ ПРИ КАКИХ ОБСТОЯТЕЛЬСТВАХ IBM, ЕЕ ПОСТАВЩИКИ И ПРОДАВЦЫ НЕ НЕСУТ ОТВЕТСТВЕННОСТИ В СЛЕДУЮЩИХ СЛУЧАЯХ, ДАЖЕ ЕСЛИ ОНИ ПРЕДУПРЕЖДЕНЫ О ВОЗМОЖНОСТИ ИХ ВОЗНИКНОВЕНИЯ: 1) ПО ПРЕТЕНЗИЯМ ТРЕТЬЕЙ СТОРОНЫ О ВОЗМЕЩЕНИИ ВАМИ УБЫТКОВ (НЕ ОХВАЧЕННЫМ ПЕРВЫМ ПУНКТОМ ПРИВЕДЕННОГО ВЫШЕ ПОЛОЖЕНИЯ); 2) ЗА ПОТЕРЮ ИЛИ ПОВРЕЖДЕНИЕ ДАННЫХ; 3) ЗА СПЕЦИАЛЬНЫЕ, СЛУЧАЙНЫЕ ИЛИ КОСВЕННЫЕ УБЫТКИ ИЛИ КОСВЕННЫЕ ЭКОНОМИЧЕСКИЕ ПОТЕРИ; ИЛИ 4) УПУЩЕННУЮ ВЫГОДУ ИЛИ ПРИБЫЛЬ, УТРАТУ НЕМАТЕРИАЛЬНЫХ АКТИВОВ ИЛИ НЕПОЛУЧЕНИЕ ОЖИДАЕМОЙ ЭКОНОМИИ.**

## **ПРИВЕДЕННЫЕ НИЖЕ ПОЛОЖЕНИЯ ПРИМЕНИМЫ К УКАЗАННЫМ СТРАНАМ:**

## **АВСТРИЯ**

**На что распространяется данная гарантия:** *В этом разделе первое предложение в первом абзаце заменяется следующим положением:*

Гарантия на компьютер IBM распространяется на функциональную пригодность компьютера для нормальной работы и соответствие компьютера его спецификации.

*В этот раздел добавляются следующие абзацы:*

Гарантийный срок на компьютеры составляет 12 месяцев со дня поставки. Ограничение срока для заказчиков при предъявлении иска в связи с нарушением гарантии составляет, как минимум, установленный законом период времени. В том случае, если IBM или продавец не способны отремонтировать компьютер IBM, вы можете потребовать возмещение в виде частичной компенсации в размере, определяемом в соответствии со сниженной стоимостью дефектного компьютера, или потребовать аннулировать соответствующее соглашение для такого компьютера и получить возмещение уплаченной суммы. *Второй абзац неприменим.*

#### **Что предпримет IBM для устранения неполадок:** *В этот раздел добавляется*

#### *следующее положение:*

В течение гарантийного срока транспортировка неисправного компьютера в IBM производится за счет IBM.

#### **Ограничение ответственности:** *В этот раздел добавляется следующий абзац:*

Ограничения и исключения, указанные в Заявлении об ограниченной гарантии, не применимы при явной гарантии, если причиной ущерба, нанесенного по вине IBM, является мошенничество или грубая халатность.

*В конец пункта 2 добавляется следующее предложение:*

Ответственность IBM по этому пункту ограничивается нарушениями существенных положений договора в случае обычной халатности.

## ЕГИПЕТ

Ограничение ответственности: В этом разделе пункт 2 заменяется следующим положением:

в отношении прочих реальных прямых убытков ответственность IBM ограничивается общей суммой, уплаченной за компьютер, который является предметом претензий. В применении к данному пункту термин "компьютер" включает в себя компьютерный код и лицензионный внутренний код. Распространение на поставшиков и продавиов (без изменений).

## **ФРАНЦИЯ**

Ограничение ответственности: В этом разлеле второе предложение первого абзаца заменяется следующим положением:

В каждом подобном случае, независимо от того, на каком основании выдвигаются претензии о возмещении убытков от IBM, IBM несет ответственность только (пункты 1 и 2 остаются без изменений).

## **ГЕРМАНИЯ**

На что распространяется данная гарантия: В этом разделе первое предложение в первом абзаце заменяется следующим положением:

Гарантия на компьютер IBM распространяется на функциональную пригодность компьютера для нормальной работы и соответствие компьютера его спецификации.

В этот раздел добавляются следующие абзаиы:

Минимальный гарантийный срок на компьютеры составляет двенадцать месяцев. В том случае, если IBM или продавец не способны отремонтировать компьютер IBM, вы можете потребовать возмещение в виде частичной компенсации в размере, определяемом в соответствии со сниженной стоимостью дефектного компьютера, или потребовать аннулировать соответствующее соглашение для такого компьютера и получить возмещение уплаченной суммы.

Второй абзац неприменим.

Что предпримет IBM для устранения неполадок: В этот раздел добавляется следующее положение:

В течение гарантийного срока транспортировка неисправного компьютера в IBM производится за счет IBM.

#### Ограничение ответственности: В этот раздел добавляется следующий абзац:

Ограничения и исключения, указанные в Заявлении об ограниченной гарантии, не применимы при явной гарантии, если причиной ущерба, нанесенного по вине ІВМ, является мошенничество или грубая халатность.

В конец пункта 2 добавляется следующее предложение:

Ответственность IBM по этому пункту ограничивается нарушениями существенных положений договора в случае обычной халатности.

## **ВЕНГРИЯ**

Ограничение ответственности: В конец данного раздела добавляется следующее положение:

Указанные злесь ограничения и исключения не относятся к ответственности за нарушение контракта, связанное с угрозой жизни, физическому состоянию или здоровью, которое было произведено преднамеренно, по грубой халатности или в результате преступного действия.

Стороны принимают ограничения ответственности в качестве действительных положений и заявляют, что применим Раздел 314.(2) Гражданского Кодекса Венгрии (Hungarian Civil Code), поскольку цена приобретения, а также другие выгоды, связанные с настоящим Заявлением об ограниченной гарантии, компенсируют данное ограничение ответственности.

## **ИРЛАНДИЯ**

#### На что распространяется данная гарантия: В этот раздел добавляется следующее положение:

За исключением случаев, явно указанных в этих положениях и условиях, настоящим исключаются все установленные законом условия, включая все предполагаемые гарантии, но без отказа от гарантий, предполагаемых в соответствии с Актом о продаже товаров (Sale of Goods Act) 1893 г. или Актом о предоставлении товаров и услуг (Sale of Goods and Supply of Services Act) 1980 г. Ограничение ответственности: Положения этого раздела полностью заменяются следующими положениями:

В применении к данному разделу "дефолт" означает любое действие, заявление, упущение или халатность со стороны IBM в связи с предметом или касательно предмета настоящего Заявления об ограниченной гарантии, в отношении которого IBM несет перед вами ответственность, независимо от того, наступает ли такая ответственность по контракту или по деликту. Несколько дефолтов, результатом которых явятся или которые в совокупности вызовут по существу одни и те же потери или убытки, будут рассматриваться как один дефолт, произошедший в день, когда произошел последний из таких дефолтов. Могут возникнуть обстоятельства, при которых, вследствие дефолта, вы получите право на возмещение убытков от IBM.

В этом разделе оговаривается степень ответственности IBM и ваше исключительное средство судебной защиты.

- 1. IBM примет на себя неограниченную ответственность за смертные случаи или физический ущерб, вызванные халатностью со стороны IBM.
- 2. При непременном соблюдении приводимых далее пунктов, по которым IBM не несет ответственности, IBM принимает на себя неограниченную ответственность за физический ущерб вашему материальному имуществу, причиненный вследствие халатности со стороны IBM.
- 3. За исключением случаев, указанных выше в пунктах 1 и 2, полная ответственность IBM за реальный ущерб за каждый отдельный дефолт ни в коем случае не превышает максимальную из указанных ниже сумм: 1) 125000 евро или 2) 125% суммы, уплаченной вами за компьютер, непосредственно связанный с лефолтом.

## Пункты, по которым IBM не несет ответственности

С учетом всех видов ответственности, перечисленных в вышеприведенном пункте 1, ни при каких обстоятельствах ни IBM, ни ее поставщики, ни продавцы не несут ответственности за какие-либо потери, указанные ниже, даже если IBM или они были проинформированы о возможности таковых:

- 1. потерю или повреждение данных;
- 2. специальные, непрямые или косвенные убытки; либо
- 3. потерю прибыли, незаключение сделок, недополучение доходов, утрату нематериальных активов и отсутствие предполагаемой экономии средств.

## **СЛОВАКИЯ**

Ограничение ответственности: В конец этого раздела добавляется следующее положение:

Ограничения действуют в той мере, в какой это не запрещено в соответствии с разделами 373-386 Торгового кодекса Словакии.

## БОТСВАНА, ЛЕСОТО, НАМИБИЯ, СВАЗИЛЕНД И ЮЖНАЯ АФРИКА

Ограничение ответственности: В этот раздел добавляется следующее положение: Полная ответственность IBM в отношении реальных убытков, причиной которых в какой-либо мере является неисполнение со стороны IBM обязательств в соответствии с или в связи с предметом данного гарантийного обязательства, ограничивается суммой, уплаченной за конкретный компьютер, который является предметом ваших претензий к IBM.

#### **ВЕЛИКОБРИТАНИЯ**

#### Ограничение ответственности: Положения этого раздела полностью заменяются следующими положениями:

В применении к данному разделу "дефолт" означает любое действие, заявление, упущение или халатность со стороны IBM в связи с предметом или касательно предмета настоящего Заявления об ограниченной гарантии, в отношении которого IBM несет перед вами ответственность, независимо от того, наступает ли такая ответственность по контракту или по деликту. Несколько дефолтов, результатом которых явятся или которые в совокупности вызовут по существу одни и те же потери или убытки, будут рассматриваться как один дефолт. Могут возникнуть обстоятельства, при которых, вследствие дефолта, вы получите право на возмещение убытков от IBM.

В этом разделе оговаривается степень ответственности IBM и ваше исключительное средство судебной защиты.

- 1. IBM принимает на себя неограниченную ответственность за:
	- а. смерть или физический ущерб, вызванные халатностью со стороны IBM; а также
	- b. любое нарушение обязательств со стороны IBM, подразумеваемых в соответствии с Разделом 12 Акта о продаже товаров (Sale of Goods Act) 1979 г. или Раздела 2 Акта о предоставлении товаров и услуг (Supply of Goods and Services Act) 1982 г. или любых законных вариантов или редакций любого из этих разделов.
- 2. ІВМ принимает на себя неограниченную ответственность, при непременном соблюдении нижеследующих пунктов, по которым IBM не несет ответственности, за физический ущерб вашему материальному имуществу, причиненный вследствие халатности со стороны IBM.

3. Полная ответственность IBM за реальный ущерб за каждый отдельный дефолт (за исключением случаев, указанных выше в пунктах 1 и 2) ни в коем случае не превышает максимальную из указанных ниже сумм: 1) 75000 фунтов стерлингов или 2) 125% общей стоимости покупки, подлежащей выплате, или платы за компьютер, непосредственно связанный с дефолтом.

Эти пределы также относятся к поставщикам и продавцам IBM. Они устанавливают максимум, определяющий совокупную ответственность IBM и таких поставщиков и продавцов.

#### Пункты, по которым IBM не несет ответственности

С учетом всех видов ответственности, перечисленных в вышеприведенном пункте 1, ни при каких обстоятельствах ни IBM, ни любой из ее поставщиков или продавцов не несут ответственности за какие-либо потери, указанные ниже, даже если IBM или они были проинформированы о возможности таковых:

- 1. потерю или повреждение данных;
- 2. специальные, непрямые или косвенные убытки; либо
- 3. потерю прибыли, незаключение сделок, недополучение доходов, утрату нематериальных активов и отсутствие предполагаемой экономии средств.

# Часть 3 - Информация о гарантии

В данной Части 3 содержится информация относительно гарантии, применимой к вашему компьютеру, включая гарантийный срок и тип гарантийного обслуживания, которое предоставляет IBM.

#### Гарантийный срок

Гарантийный срок может быть разным для разных стран и регионов и указан в привеленной ниже таблице. ПРИМЕЧАНИЕ: "Регион" означает Район Китая с Особым Административным Управлением Гонконг или Макао.

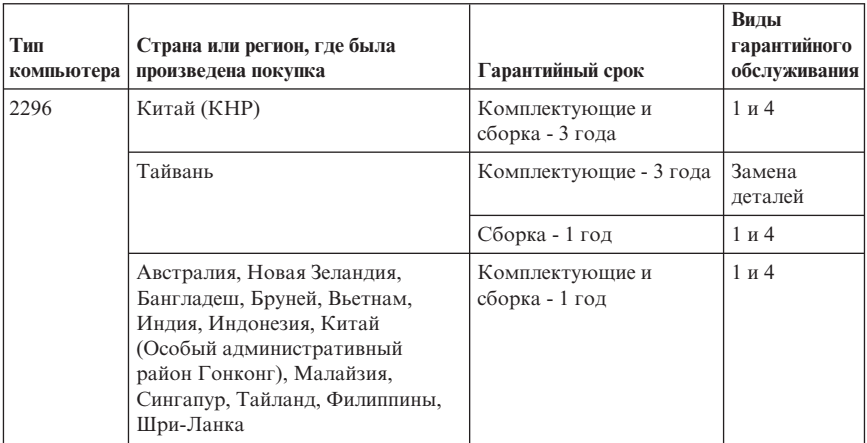

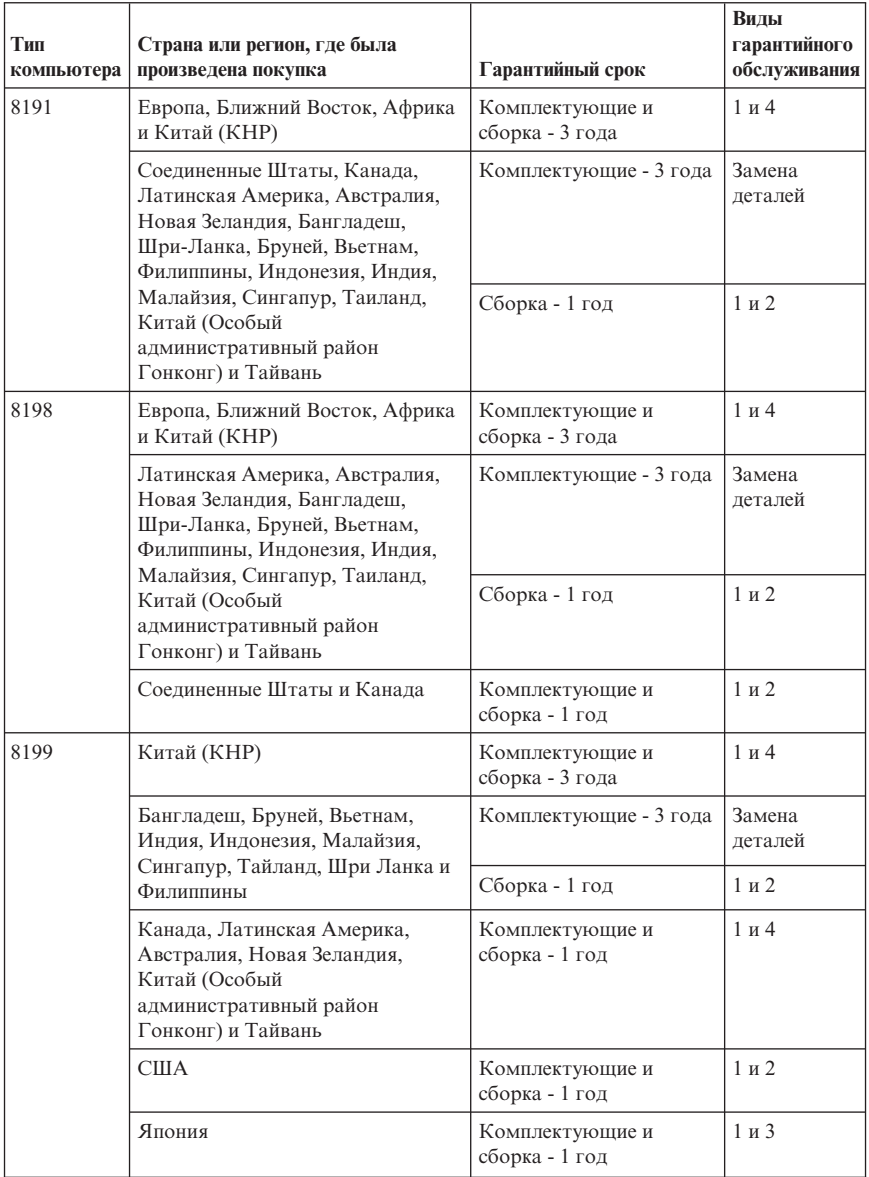

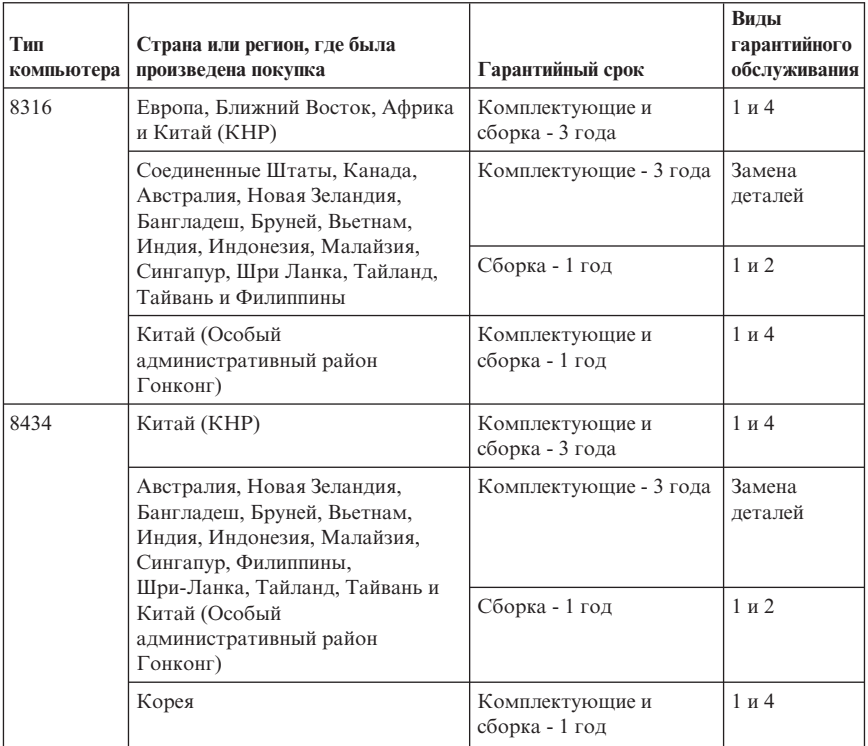

Гарантийный срок, составляющий 3 года для комплектующих и 1 год для сборки, означает, что IBM будет бесплатно предоставлять гарантийное обслуживание в отношении:

- 1. комплектующих и сборки в течение первого года гарантийного срока; а также
- 2. только комплектующих (путем замены) в течение второго и третьего года гарантийного срока. В течение второго и третьего года гарантийного срока IBM будет взыскивать с вас расходы на проведение всех работ, выполняемых при ремонте или замене.

**Когда возможно несколько типов гарантийного обслуживания, IBM будет определять, какой именно тип гарантийного обслуживания выбрать в вашем случае.**

# **Типыгарантийного обслуживания**

Если потребуется, IBM обеспечит ремонт или услуги по замене в зависимости от типа гарантийного обслуживания, указанного для вашего компьютера в вышеприведенной таблице и как рассказано ниже. Гарантийное обслуживание может предоставляться продавцом, если он уполномочен IBM проводить гарантийное обслуживание. Сроки обслуживания будут зависеть от времени обращения и определяются наличием деталей. Уровни обслуживания

представляют собой ориентиры при ответах на обращения и не гарантируются. Указанный уровень гарантийного обслуживания может предоставляться не во всех странах мира; за пределами обычных областей, в которых предоставляется сервисное обслуживание IBM, может взиматься дополнительная оплата; за информацией о предоставлении обслуживания в вашей стране обращайтесь к местному представителю IBM или к продавцу.

## 1. **Обслуживание при отказе узлов, подлежащих замене силами заказчика (CRU)**

IBM поставит вам узлы CRU, чтобы вы осуществили замену своими силами. Если IBM укажет, что вы должны возвратить неисправный узел, вы отвечаете за то, чтобы возвратить его в IBM в соответствии с инструкциями IBM. Если вы не возвратите дефектный узел по указанию IBM, то по истечении 30 дней после получения вами узла, предоставленного для замены, IBM может выставить вам счет за этот узел.

#### 2. **Обслуживание на месте**

IBM или продавец отремонтируют или заменят неисправный компьютер на месте и проверят, как он работает. Вы должны обеспечить соответствующее рабочее помещение, в котором компьютер можно будет разобрать и собрать. Это помещение должно быть чистым, хорошо освещенным и подходящим для данной цели. **Для некоторых компьютеров при проведении тех или иных видов ремонта может возникнуть необходимость отправить его в сервисный центр IBM.**

#### 3. **Курьерские и складские услуги**

Вы должны отключить и отсоединить неисправный компьютер, чтобы его могзабрать представитель IBM. IBM предоставит вам транспортировочный контейнер для отправки вашего компьютера в сервисный центр. Курьер заберет ваш компьютер и доставит его в указанный сервисный центр. После ремонта или замены IBM организует доставку компьютера обратно в ваше учреждение. Ответственность за его установку и проверку возлагается на вас. В некоторых странах этот тип обслуживания называется ThinkPad EasyServ или EasyServ.

#### 4. **Обслуживание при доставке или пересылке по почте силами заказчика**

В соответствии с тем, что укажет IBM, вы доставите или перешлете по почте (с заранее оплаченной доставкой, если IBM не укажет иное) неисправный компьютер, упакованный надлежащим образом, туда, куда укажет IBM. После того, как IBM отремонтирует или заменит компьютер, его можно будет забрать, либо, при обслуживании с пересылкой по почте, IBM возвратит ее вам за счет IBM, если IBM не укажет иное. Ответственность за последующую установку и проверку компьютера возлагается на вас.

На сайте IBM в Интернете http://www.ibm.com/servers/support/machine\_warranties/ представлена обзорная информация об ограниченной гарантии на компьютеры (Limited Warranty for Machines) для разных стран; кроме того, там находится глоссарий терминов IBM с определениями, ответы на наиболее часто задаваемые вопросы и информация о поддержке отдельных продуктов (машин) со ссылками на страницы поддержки конкретных продуктов. **На этом сайте также приводится**

## **Заявление IBM об ограниченной гарантии на 29 языках.**

За гарантийным обслуживанием обращайтесь в IBM или по месту приобретения компьютера.

#### **Номера телефонов центров обслуживания HelpCenter**

Приведенные здесь номера телефонов могут измениться без дополнительного уведомления.

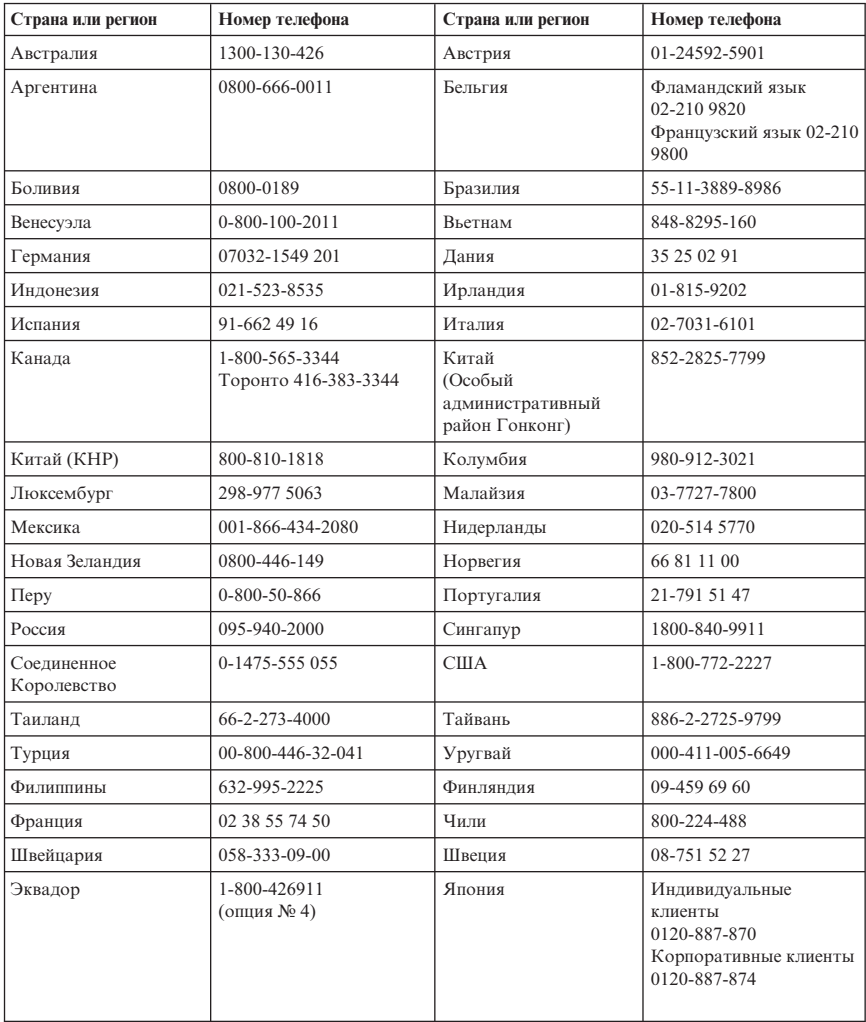

# **Дополнение к гарантии для Мексики**

Данное дополнение считается частью Заявления IBM об ограниченной гарантии и относится только и исключительно к продуктам, распространяемым и продаваемым на территории Мексиканских Соединенных Штатов. В случае разночтений преимущество имеет данное приложение.
Всё программное обеспечение, установленное на этом оборудовании, имеет только тридцатидневную (30-дневную) гарантию на установку со дня приобретения. IBM не несёт ответственности за информацию в этих программных продуктах и/или дополнительном программном обеспечение, установленном вами или установленном после приобретения продукта.

Услуги, не подлежащие оплате по гарантии, должны оплачиваться конечным пользователем до авторизации.

Если возникнет необходимость в гарантийном ремонте, звоните в центр обслуживания Help Center по телефону

001-866-434-2080, где вам подскажут, где находится ближайший к вам уполномоченный сервисный центр. Если в вашем городе нет сервисного центра, и сервисный центр отсутствует в радиусе 50 километров от вашего дома, гарантия включает разумные расходы, связанные с доставкой продукта в ближайший уполномоченный сервисный центр. За информацией и разрешением на доставку продукта обращайтесь в ближайший сервисный центр.

Получить список уполномоченных сервисных центров можно, посетив сайт http://www.pc.ibm.com/la/centros\_de\_servicio/servicio\_mexico/ servicio\_mex ico.html

**IBM de México, Manufactura y Tecnología, S. A. de C. V**. **Camino a El Castillo 2200 El Salto, Jalisco C.P. 45680, Тел. 01-800-3676900**

## **Приложение C. Замечания**

IBM может не предоставлять в других странах продукты, услуги и аппаратные средства, описанные в данном документе. Сведения о продуктах и услугах, доступных в настоящее время в вашей стране, можно получить в местном представительстве IBM. Ссылки на продукты, программы или услуги IBM не означают и не предполагают, что можно использовать только указанные продукты, программы или услуги. Разрешается использовать любые функционально эквивалентные продукты, программы или услуги, если при этом не нарушаются права IBM на интеллектуальную собственность. Однако при этом ответственность за оценку и проверку работы всех продуктов, программ или услуг, не принадлежащих IBM, возлагается на пользователя.

IBM может располагать патентами или рассматриваемыми заявками на патенты, относящимися к предмету данной публикации. Предоставление этого документа не дает вам никакой лицензии на эти патенты. Запросы по поводу лицензий можно направлять в письменной форме по адресу:

*IBM Director of Licensing IBM Corporation North Castle Drive Armonk, NY 10504-1785 U.S.A.*

КОРПОРАЦИЯ INTERNATIONAL BUSINESS MACHINES ПРЕДОСТАВЛЯЕТ ДАННУЮ ПУБЛИКАЦИЮ ″КАК ЕСТЬ″, БЕЗ КАКИХ-ЛИБО ГАРАНТИЙ, ЯВНЫХ ИЛИ ПОДРАЗУМЕВАЕМЫХ, ВКЛЮЧАЯ, НО НЕ ОГРАНИЧИВАЯСЬ ПОДРАЗУМЕВАЕМЫМИ ГАРАНТИЯМИ ОТСУТСТВИЯ НАРУШЕНИЙ, КОММЕРЧЕСКОЙ ПРИГОДНОСТИ ИЛИ СООТВЕТСТВИЯ КАКОЙ-ЛИБО ЦЕЛИ. Законодательство некоторых стран не допускает отказ от явных или предполагаемых гарантий для ряда сделок; в таком случае данное положение может к вам не относиться.

Данная информация может содержать технические неточности и типографские опечатки. Периодически в информацию вносятся изменения; они будут включены в последующие издания данной публикации. IBM может в любой момент без какого-либо предварительного уведомления вносить изменения в продукты и/или программы, которые описаны в данной публикации.

Продукты, описанные в данном документе, не предназначаются для имплантирования или использования в каких-либо устройствах жизнеобеспечения, отказ которых может привести к нарушению жизнедеятельности и летальному исходу. Информация, содержащаяся в данном документе, не влияет на спецификации продукта и гарантийные обязательства IBM и не меняет их. Ничто в этом документе не служит явной или неявной

лицензией или гарантией возмещения ущерба в связи с правами на интеллектуальную собственность корпорации IBM или третьих сторон. Все данные, содержащиеся в данном документе, были получены в специфических условиях и приводятся только в качестве иллюстрации. Результаты, полученные в других рабочих условиях, могут существенно отличаться от них.

IBM может использовать или распространять присланную вами информацию любым способом, каким сочтет нужным, без каких-либо обязательств перед вами.

Любые ссылки в данной информации на Web-сайты, не принадлежащие IBM, приводятся только для удобства и никоим образом не означают поддержки IBM этих Web-сайтов. Материалы этих Web-сайтов не являются частью данного продукта IBM, и вы можете использовать их только на свой страх и риск.

### **Замечание о телевизионном выходе**

Приведенное ниже замечание относится к моделям, в которых имеется установленный на заводе телевизионный выход.

Данный продукт включает в себя технологию защиты авторских прав, которая защищена заявками на метод в ряде патентов США и прочими правами на интеллектуальную собственность, принадлежащими Macrovision Corporation и другим правообладателям. Использование этой технологии защиты авторских прав должно быть санкционировано корпорацией Macrovision Corporation, и она предназначается для использования в домашних условиях и иных ограниченных условиях просмотра, если иное не санкционировано корпорацией Macrovision Corporation. Обратное конструирование или дисассемблирование запрещается.

### **Товарные знаки**

Логотип IBM и приведенные ниже термины являются товарными знаками корпорации IBM в Соединенных Штатах и/или других странах:

HelpCenter IBM Lotus Lotus 1-2-3 Lotus Approach Lotus FastSite Lotus Freelance Graphics Lotus Notes Lotus Organizer Lotus SmartCenter

Lotus SmartSuite Lotus Word Pro ThinkCentre Update Connector

Microsoft, Windows и Windows NT - товарные знаки корпорации Microsoft в Соединенных Штатах и/или других странах.

PC Direct - товарный знак компании Ziff Communications в Соединенных Штатах и/или других странах, который используется корпорацией IBM по лицензии.

Прочие названия компаний, продуктов или услуг могут являться товарными знаками или сервисными марками других компаний.

### **Замечание об электромагнитном излучении**

Следующий абзац относится к типам машин 2296, 8191, 8198, 8199, 8316 и 8434.

### **Заявление Федеральной комиссии связи США**

**Замечание:** По результатам тестирования было установлено, что данное оборудование соответствует предельно допустимому уровню излучения для цифровых устройств класса B согласно части 15 Правил Федеральной комиссии связи. Этот предельно допустимый уровень призван обеспечить разумную степень защиты от помех в бытовых условиях. Данное оборудование генерирует, использует и способно излучать энергию в радиочастотном диапазоне, и если при его установке и эксплуатации не соблюдать соответствующие инструкции, может явиться источником радиопомех. Однако нет никакой гарантии, что та или иная установка при определенных условиях не станет источником помех. Если данное оборудование будет создавать помехи радио- и телевизионному приёму, что можно определить, включая и выключая оборудование, пользователю рекомендуется попытаться устранить помехи одним или несколькими из описанных ниже способов:

- Переориентировать или переставить принимающую антенну
- Увеличить расстояние между оборудованием и приемником
- Включить оборудование в другую розетку, отличную от той, к которой присоединен приемник.
- Обратиться за помощью к уполномоченному торговцу продукцией IBM или к представителю сервисной службы IBM

Чтобы обеспечить соответствие требованиям Федеральной комиссии связи по допустимому уровню электромагнитного излучения, следует использовать экранированные и заземленные кабели и разъемы. Подходящие кабели и разъемы можно приобрести у уполномоченных торговцев продукцией IBM. IBM не несет ответственности за помехи радио- и телевизионному приему, если причиной

помех явилось использование кабелей и муфт, отличных от рекомендованных IBM, либо несанкционированное изменение конструкции или переделка этого оборудования. В случае несанкционированного изменения конструкции или переделки оборудования пользователь может лишиться прав на его эксплуатацию.

Это устройство соответствует требованиям части 15 Правил Федеральной комиссии связи. Его работа должна отвечать следующим двум условиям: (1) это устройство не должно вызывать помех, и (2) это устройство должно выдерживать любые входящие помехи, в том числе такие, которые могут вызвать сбои в работе.

Ответственная сторона:

International Business Machines Corporation New Orchard Road Armonk, NY 10504 Телефон: 1-919-543-2193

Tested To Comply With FCC Standards FOR HOME OR OFFICE USE

### **Заявление о соответствии промышленным стандартам Канадыпо электромагнитному излучению для оборудования класса B**

Этот цифровой прибор класса B соответствует стандарту Канады ICES-003.

## **Avis de conformité à la réglementation d'Industrie Canada**

Cet appareil numérique de la classe B est conforme à la norme NMB-003 du Canada.

### **Заявление о соответствии требованиям ДирективыEMC Европейского Союза**

Этот продукт отвечает охранным требованиям Руководящего Совета Европейского сообщества 89/336/EEC по сближению национальных законов, относящихся к электромагнитной совместимости. IBM не несет ответственности за какие-либо несоответствия требованиям техники безопасности в результате несанкционированного изменения конструкции продукта, включая установку дополнительных плат, производимых не IBM.

Настоящее изделие проверено и признано отвечающим предельным нормам класса В для оборудования информационных технологий в соответствии с европейским стандартом EN 55022 (CISPR 22). Эти предельные нормы класса B

разработаны для обеспечения разумной защиты от помех для лицензированных устройств связи в типичной бытовой среде.

## **Требования Федеральной комиссии связи и телефонных компаний США**

- 1. Данное устройство соответствует требованиям части 68 правил Федеральной комиссии связи. К устройству прикреплена этикетка, на которой, в частности, указаны регистрационный номер FCC, USOC и число REN (Ringer Equivalency Number) для данного оборудования. Если у вас запросят эти данные, сообщите их своей телефонной компании.
	- **Примечание:** Если устройство является внутренним модемом, оно снабжается второй регистрационной этикеткой Федеральной комиссии связи. Вы можете прикрепить эту этикетку к компьютеру, в котором установлен модем, либо к внешнему устройству DAA, если оно у вас имеется. Этикетку размещайте так, чтобы вы легко могли прочитать находящуюся на ней информацию, когда возникнет необходимость сообщить эти данные телефонной компании.
- 2. Число REN необходимо для определения количества устройств, которые можно подключить к телефонной линии, сохраняя возможность их звонка, когда звонят по вашему номеру. Во многих, хотя и не во всех регионах сумма REN всех устройств не должна превышать пяти (5). Чтобы проверить, какое число устройств вы можете подключить к своей телефонной линии в соответствии с REN, обратитесь в свою телефонную компанию, где вам сообщат максимальное число REN для вашего региона.
- 3. Если устройство причиняет ущерб телефонной сети, то телефонная компания может временно отказать вам в услугах. Если будет возможно, вас известят заранее; если предварительное уведомление сочтут нецелесообразным, то вас уведомят при первой возможности. Вам напомнят о вашем праве жаловаться в Федеральную комиссию связи.
- 4. Ваша телефонная компания может вносить изменения в свое оборудование, аппаратуру, вид деятельности или процессы, которые могут нарушить нормальную работу вашего оборудования. В этом случае вам заранее сообщат, чтобы вы могли без помех продолжить работу.
- 5. Если при использовании этого продукта возникнут затруднения, обратитесь по месту его приобретения или позвоните в IBM. В США звоните в IBM по телефону **1-800-772-2227**. В Канаде звоните в IBM по телефону **1-800-565-3344**. Вас могут попросить предъявить свидетельство законности приобретения.

Телефонная компания может потребовать, чтобы вы отключили устройство от сети, до тех пор пока не устраните проблему или не будете уверены в исправности устройства.

- 6. Ремонт устройства собственными силами недопустим. Если в работе устройства возникнут неполадки, обратитесь за помощью по месту приобретения или смотрите в этом руководстве раздел Диагностика.
- 7. Это устройство нельзя подключать к линии телефона-автомата. Подсоединение к спаренным телефонным линиям подлежит оплате по существующим расценкам. За дополнительной информацией обращайтесь в управление коммунальными службами штата или в соответствующую телефонную компанию.
- 8. При заказе службы сетевого интерфейса (NI) через местное представительство Exchange Carrier укажите USOC RJ11C.

**Сертификационная этикетка Канадского департамента связи ЗАМЕЧАНИЕ:** Этикетка Industry Canada свидетельствует о том, что оборудование сертифицировано. Сертификат означает, что оборудование соответствует требованиям, предъявляемым к защите телекоммуникационных сетей, рабочим параметрам и правилам техники безопасности, приведенным в соответствующем перечне технических требований к терминальному оборудованию (Terminal Equipment Technical Requirements). Департамент не гарантирует, что оборудование будет функционировать в соответствии с потребностями пользователя.

Перед установкой данного оборудования убедитесь, что пользователям разрешено подключаться к средствам связи местной телекоммуникационной компании. Кроме того, оборудование должно подключаться разрешенным способом. Клиент должен отдавать себе отчет в том, что в ряде случаев даже при выполнении вышеприведенных условий возможно ухудшение качества связи. Ремонт сертифицированного оборудования должен координировать представитель, назначенный поставщиком. В случае, если пользователь самостоятельно произведет ремонт или модификацию этого оборудования, а также в случае неисправности оборудования телекоммуникационная компания может потребовать, чтобы пользователь отключил оборудование от сети.

В целях соблюдения собственной безопасности пользователи должны убедиться, что электрическое заземление источника питания и телефонных линий, а также трубы водопровода (если он проложен) соединены другс другом. Эта мера предосторожности может оказаться особенно важной в сельской местности.

**Осторожно:** Пользователи не должны пытаться выполнить такое соединение своими силами; им следует обратиться к электрику или в соответствующую службу энергонадзора.

**ЗАМЕЧАНИЕ:** Число эквивалентных звонков (Ringer Equivalence Number, REN), назначаемое для каждого терминального устройства, указывает максимальное число терминалов, которое разрешается подключить к телефонному интерфейсу. Набор терминальных устройств для интерфейса может представлять собой

любую комбинацию устройств, единственным условием для которых является то, что суммарное число эквивалентных звонков (Ringer Equivalence Numbers) для всех устройств не должно превышать 5.

### **Étiquette d'homologation du ministère des Communications du Canada**

**AVIS :** L'étiquette d'Industrie Canada identifie le matériel homologué. Cette étiquette certifie que le matériel est conforme aux normes de protection, d'exploitation et de sécurité des réseaux de télécommunications, comme le prescrivent les documents concernant les exigences techniques relatives au matériel terminal. Le ministère n'assure toutefois pas que le matériel fonctionnera à la satisfaction de l'utilisateur.

Avant d'installer ce matériel, l'utilisateur doit s'assurer qu'il est permis de le raccorder aux installations de l'entreprise locale de télécommunications. Le matériel doit également être installé en suivant une méthode acceptée de raccordement. L'abonné ne doit pas oublier qu'il est possible que la conformité aux conditions énoncées ci-dessus n'empêche pas la dégradation du service dans certaines situations.

Les réparations de matériel homologué doivent être coordonnées par un représentant désigné par le fournisseur. L'entreprise de télécommunications peut demander à l'utilisateur de débrancher un appareil à la suite de réparations ou de modifications effectuées par l'utilisateur ou à cause de mauvais fonctionnement.

Pour sa propre protection, l'utilisateur doit s'assurer que tous les fils de mise à la terre de la source d'énergie électrique, des lignes téléphoniques et des canalisations d'eau métalliques, s'il y en a, sont raccordés ensemble. Cette précaution est particulièrement importante dans les régions rurales.

**Avertissement :** L'utilisateur ne doit pas tenter de faire ces raccordements lui-même; il doit avoir recours à un service d'inspection des installations électriques ou à un électricien, selon le cas.

**AVIS :** L'indice d'équivalence de la sonnerie (IES) assigné à chaque dispositif terminal indique le nombre maximal de terminaux qui peuvent être raccordés à une interface. La terminaison d'une interface téléphonique peut consister en une combinaison de quelques dispositifs, à la seule condition que la somme d'indices d'équivalence de la sonnerie de tous les dispositifs n'excède pas 5.

### **Замечание о шнурах питания**

Для вашей безопасности данный продукт IBM оснащен шнуром питания с вилкой, имеющей контакт заземления. Во избежание поражения электрическим током пользуйтесь только правильно заземленной розеткой.

Шнуры питания IBM, используемые в США и Канаде, входят в перечень безопасных продуктов Underwriter's Laboratories и сертифицированы ассоциацией Canadian Standards Association.

Для включения в сеть устройств с рабочим напряжением 115 вольт используйте входящий в перечень Underwriter's Laboratories и сертифицированный Canadian Standards Association трехжильный шнур типа SVT или SJT не более 4,5 м в длину, с вилкой с заземлением, рассчитанными на рабочий ток 15 ампер и напряжение 125 вольт.

Для включения в сеть устройств с рабочим напряжением 230 вольт (в США) используйте входящий в перечень Underwriter's Laboratories и сертифицированный Canadian Standards Association трехжильный шнур типа SVT или SJT не более 4,5 м в длину, с вилкой с заземлением, рассчитанными на рабочий ток 15 ампер и напряжение 250 вольт.

Для включения в сеть устройств с рабочим напряжением 230 вольт (за пределами США) используйте шнур с вилкой, имеющей контакт заземления. Этот шнур должен соответствовать требованиям техники безопасности той страны, в которой устанавливается оборудование.

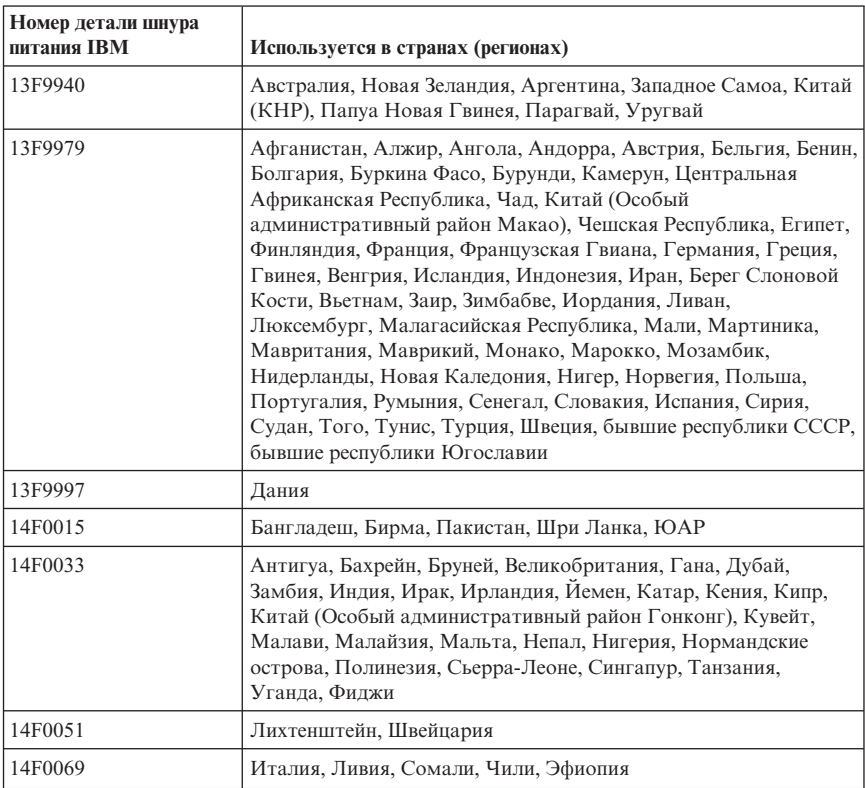

Шнуры питания IBM, разработанные для той или иной страны или региона, обычно можно приобрести только там.

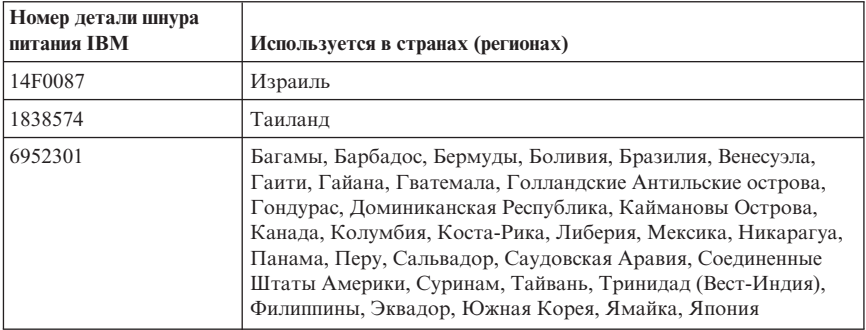

# **Замечание о кабелях и шнурах с изоляцией из поливинилхлорида (ПВХ)**

**ОСТОРОЖНО:** Прикасаясь к шнуру питания данного аппарата, а также к шнурам питания связанного с ним оборудования, вы вступаете в контакт с веществом, содержащим свинец, который в Калифорнии считается опасным для здоровья как возможная причина заболевания раком, врожденных пороков развития и других нарушений детородной функции. *Мойте руки после прикосновения к шнурам и кабелям*.

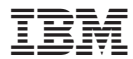

Код изделия: 74P2393

Напечатано в Дании

(1P) P/N: 74P2393

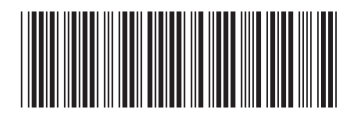